## Информационные технологии в профессиональной деятельности

## Утверждено

Протокол заседания рабочей

группы проекта ««Совершенствование

механизмов методического сопровождения

олимпиад профессионального мастерства»

№ 8 от 03.03.2017

## ВОПРОСЫ НА ВЫБОР ВАРИАНТА ОТВЕТА

1. Фрагмент какого элемента пользовательского интерфейса Excel 2007 изображён на рисунке?

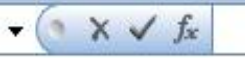

- а. Строка состояния
- б. Панель быстрого доступа
- в. Строка формул
- г. Таблица

2. Каково назначение указанной кнопки в Word 2007?

 $|\hat{z}|\equiv -1$ 

- а. Изменение интервалов между строками текста
- б. Выравнивание текста по центру
- в. Уменьшение или увеличение размера шрифта
- г. Сортировка выделенного текста

3. Как называется программное или аппаратное обеспечение, которое препятствует несанкционированному доступу на компьютер?

- а. Сервер
- б. Браузер
- в. Брандмауэр
- г. Архиватор

4. World Wide Web – это служба Интернет, предназначенная для:

- а. Поиска и просмотра гипертекстовых документов, включающих в себя графику, звук и видео
- б. Передачи файлов
- в. Передачи электронных сообщений
- г. Общения в реальном времени с помощью клавиатуры

5. Какой из перечисленных ниже адресов является поисковой системой?

- а. http://www.letitbit.net
- б. http://www.vk.com
- в. http://www.narod.yandex.ru
- г. http://www.google.ru

6. В электронной таблице Excel значение формулы =СУММ(B1:B2) равно 5. Чему равно значение ячейки B3, если значение формулы =СРЗНАЧ(B1:B3) равно 3?

- а. 4
- б. 2
- в. 3
- г. 8

7. Какие из нижеперечисленных программ НЕ являются прикладными?

- а. Антивирусные программы
- б. Системы автоматизированного проектирования
- в. Экспертные системы
- г. Геоинформационные системы

8. В табличном процессоре Excel диапазон ячеек выглядит следующим образом:

- а. A1:B1
- б. A1/B1
- $B = A1+B1$
- г. A1-B1

9. Студент приобрел некоторые компьютерные устройства: джойстик, процессор, оперативную память, наушники. Укажите соответствие приобретенных устройств их функции. В ответе укажите последовательность букв в порядке, котором устройства перечислены.

- а. Ввод информации
- б. Обработка информации
- в. Хранение информации
- г. Вывод информации

10. Криптографические методы защиты информации предполагают:

- а. Использование алгоритмов шифрования
- б. Установление специальных атрибутов файлов
- в. Автоматическое дублирование данных на двух автономных носителях
- г. Установление паролей на доступ к информации

11. Ниже в табличной форме представлен фрагмент базы данных. Сколько записей удовлетворяют условию: (Пол = «м») И (Дата рождения > = 01.07.1996 AND < = 31.12.1996)?

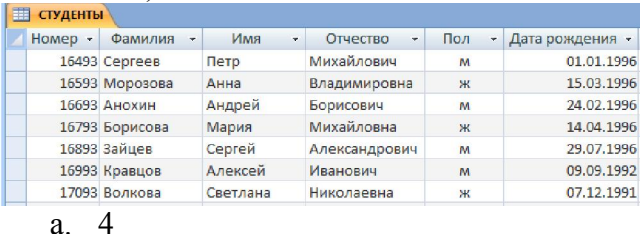

- б. 3
- 
- в. 1
- г. 5

12. Проверка полномочий пользователя при его обращении к данным называется:

- а. Контролем доступа
- б. Аутентификацией
- в. Обеспечением целостности данных
- г. Шифрованием

13. Дан фрагмент электронной таблицы:

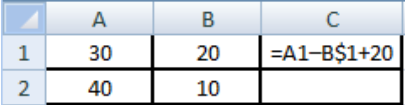

Какое значение появится в ячейке C2 после того, как ячейку C1 скопируют в ячейку С2?

- а. 50
- б. 40
- в. 30
- г. 20

14. Идентификатор некоторого ресурса сети Интернет имеет следующий вид: http://www.olimpiada-profmast.ru/. Какая часть этого идентификатора указывает на протокол, используемый для передачи ресурса?

- а. www
- б. olimpiada-profmast
- в. http
- г. ru

15. Дан фрагмент электронной таблицы:

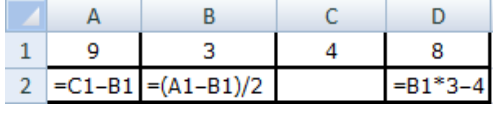

Какая из приведённых формул может быть записана в ячейке C2, чтобы построенная после выполнения вычислений круговая диаграмма по значениям диапазона ячеек A2:D2 соответствовала рисунку?

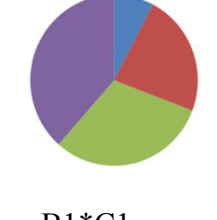

- а.  $=$ B1\*C1
- $\delta = D1-6$
- $B = A1 B1$ г.  $=(A1+B1)/3$

16. Определите название сети, если компьютеры одной организации, связанные каналами передачи информации для совместного использования общих ресурсов и периферийных устройств и находятся в одном здании:

- а. Региональной
- б. Территориальной
- в. Локальной
- г. Глобальной

17. Назовите функции информационно-поисковой системы:

- а. Осуществлять поиск, вывод и сортировку данных
- б. Осуществлять поиск и сортировку данных
- в. Редактировать данные и осуществлять их поиск
- г. Редактировать и сортировать данные

18. Укажите, что обеспечивает система электронного документооборота:

- а. Массовый ввод бумажных документов
- б. Управление электронными документами
- в. Управление знаниями
- г. Автоматизацию деловых процессов

19. Выберите меры защиты, относящиеся к нормам поведения, которые традиционно сложились или складываются по мере распространения информационных технологий в обществе.

- а. Правовые (законодательные)
- б. Организационные (административные и процедурные)
- в. Технологические
- г. Морально-этические

20. Укажите назначение папки «Заметки»:

- а. Планирование личного расписания, встреч, событий и собраний
- б. Информация о личных и деловых контактах
- в. Планирование, ведение и учет задач
- г. Создание различных примечаний

21. Введение разделов в текстовый документ служит:

- а. Для изменения разметки документа на одной странице или на разных страницах
- б. Для изменения разметки документа только на одной странице
- в. Только для изменения порядка нумерации страниц документа
- г. Для лучшей «читаемости» документа
- 22. Типы данных в электронных таблицах MS Excel это…
	- а. Текст, число и формула
	- б. Текст и число
	- в. Константы, формулы и ошибки
	- г. Число и формула

23. Медицинская автоматизированная информационная система – это…

- а. Совокупность программно-технических средств
- б. Совокупность программно-технических средств, используемых в лечебнопрофилактическом учреждении
- в. База данных
- г. Медицинская программа
- 24. Автоматизированное рабочее место медицинского работника это…
	- а. Рабочее место, предназначенное для информационной поддержки
	- б. Рабочее место
	- в. Рабочее место, оснащенное средствами вычислительной техники для выполняемых профессиональных задач
	- г. Рабочее место, оборудованное программными средствами
- 25. В текстовом редакторе набран текст:

«В НЕМ ПРОСТО НАХОДЯТСЯ ПРОЦЕДУРЫ ОБРОБОТКИ ДАТЫ И ВРЕМЕНИ ДНЯ, АНАЛИЗА СОСТОЯНИЯ МАГНИТНЫХ ДИСКОВ, СРЕДСТВА РОБОТЫ СО СПРАВОЧНИКАМИ И ОТДЕЛЬНЫМИ ФАЙЛАМИ».

Команда «Найти и заменить все» для исправления всех ошибок может иметь вид:

- а. Найти Р, заменить на РА
- б. Найти РО, заменить на РА
- в. Найти РОБ, заменить на РАБ
- г. Найти БРОБ, заменить на БРАБ

26. С помощью какой пиктограммы можно запустить программу MS Access?

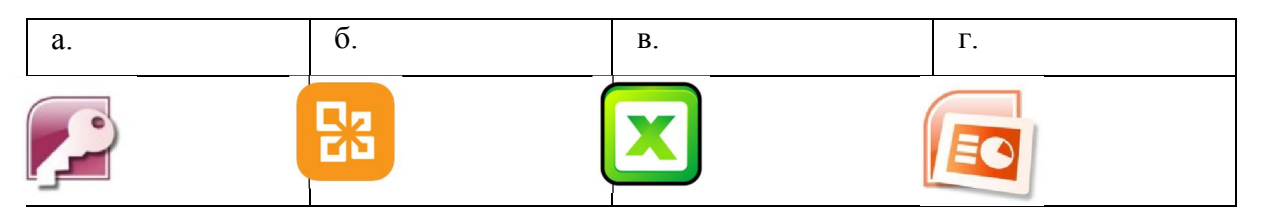

27. Вид списка, который использовался для оформления текста, представленного ниже

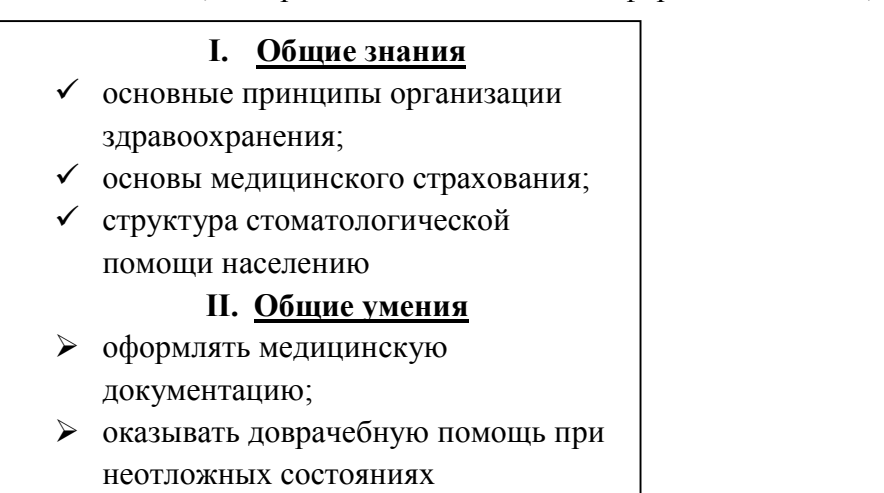

- а. Нумерованный
- б. Маркированный
- в. Многоуровневый
- г. Комбинированный

28. По какому признаку классифицируются информационные системы, если они разделены на следующие классы:

- информационно-поисковые системы,
- информационно-решающие системы,
- управляющие информационные системы,
- советующие информационные системы?
	- а. По степени автоматизации
	- б. По отраслевому и территориальному признаку
	- в. По сфере применения
	- г. По характеру использования информации

29. Как называется комплекс программ, обеспечивающий управление аппаратными средствами компьютера, организующий работу с файлами и выполнение прикладных программ, осуществляющий ввод и вывод данных?

- а. Операционная система
- б. Программное обеспечение
- в. Система программирования
- г. Среда разработки

30. В табличном процессоре Microsoft Excel выделена группа ячеек D2 : E3. Сколько ячеек входит в эту группу?

- а. 6
- б. 4
- в. 5
- г. 3

31. С помощью какого пункта меню можно выполнить фильтрацию данных в MS Excel 2013?

- а. Вид
- б. Рецензирование
- в. Правка
- г. Данные

32. При помощи какого пункта меню устанавливается разрешение переноса информации в ячейке по словам в MS Excel 2013?

- а. Правка-Заменить
- б. Вставка-Ячейки
- в. Сервис-Настройки
- г. Главная Выравнивание

33. Элементарным объектом растровой графики является:

- а. То, что рисуется одним инструментом
- б. Пиксель
- в. Растр
- г. Символ

34. Какая из перечисленных ниже программ предназначена для создания буклетов, визиток?

- а. Microsoft Office Publisher
- б. Microsoft Office Word
- в. Microsoft Office Access
- г. Microsoft Office Excel

35. Вызов контекстного меню осуществляется:

- а. Нажатием клавиши [F9]
- б. Выбором подменю главного меню
- в. Нажатием правой кнопки мыши
- г. Нажатием клавиши [F1]

36. Выберите правильный вариант записи ip - адреса:

- а. 198.165.2,5.3
- б. 198.02.03
- в. 198.256.02.02
- г. 198.021.1-3

37. Какой кнопкой или их сочетанием прекратить показ слайдов и вернуться в режим редактирования в программе Microsoft PowerPoint?

- $6$  Alt + Shift
- в. Enter
- г. Esc

38. Полное имя скопированного файла F.txt из диска С: каталога КR на диск D: в каталог SM каталога ТP

- а. D:\TP\SM\KR\F.txt
- $\delta$  D:\TP\SM\F txt.
- в. D:\SM\TP\KR\F.txt
- г. D:\SM\KR\TP\F.txt

39. Что означает аббревиатура АСУ?

- а. Человеко-машинные система, в которых задача ПК состоит в предоставлении человеку необходимой информации для принятия решения
- б. Информационные системы, основное назначение которых обработка и архивация больших объемов данных
- в. Система управления устройствами, производственными установками, технологическими процессами, функционирующие без участия человека
- г. Информационные системы автоматизированного создания эскизов, чертежей, схем
- 40. В MS Access таблицы можно создать:
	- а. В режиме конструктора, при помощи мастера, путем введения данных
	- б. В режиме проектировщика, мастера, планировщика
	- в. В режиме планировщика, конструктора, проектировщика
	- г. В режиме мастера таблиц, мастера форм, планировщика заданий

41. Отчет в системах управления базами данных – это …

- а. Объект, предназначенный для ввода данных
- б. Элемент таблицы
- в. Объект, который используется для вывода на экран, в печать или файл структурированной информации
- г. Средство выбора необходимой информации из базы данных

42. База данных содержит поля «Название», «Год выпуска», «Стоимость». Что будет найдено при поиске по условию*:* Год выпуска > 2012 AND Стоимость < 640000.

- а. Toyota Corolla, 2011, 620000
- б. Mazda 3, 2014, 630000
- в. Honda Accord, 2012, 640000
- г. Skoda Octavia, 2014, 640000

43. Какие поля необходимо заполнить для наиболее эффективного поиска документа ФГОС «Техническое обслуживание и ремонт автомобильного транспорта» в «Карточке поиска» системы «Консультант-Плюс»?

- а. Название документа и Тематика
- б. Тематика и Вид документа
- в. Тематика, Вид документа и Статус документа
- г. Название документа, Тематика и Статус документа

44. Файл \*.mdb используется для хранения:

- а. БД FoxPro
- б. БД MS Access
- в. Книги MS Excel
- г. БД Lotus Notes

45. В текстовом редакторе основными параметрами при задании параметров абзаца являются:

- а. Гарнитура, размер, начертание
- б. Отступ, интервал
- в. Поля, ориентация
- г. Стиль, шаблон
- д. Ни одно из выше перечисленного

46. Компьютер, подключенный к сети Интернет, обязательно имеет:

*IP-адрес;*

- а. WEB сервер
- б. Домашнюю WEB страницу
- в. Доменное имя
- г. Ни одно из выше перечисленного
- 47. В *MS Excel* ссылка D\$3:
	- а. Не изменяется при автозаполнении
	- б. Изменяется при автозаполнении в любом направлении
	- в. Изменяется при автозаполнении вниз
	- г. Изменяется при автозаполнении вправо
	- д. В таком виде ссылка не указывается

48. Что является основной информационной единицей базы данных?

- а. Запись
- б. Таблица
- в. Поле
- г. Отчёт

49. Региональная вычислительная сеть – это…

- а. Коммуникационная система, объединяющая абонентов, расположенных в различных странах
- б. Коммуникационная система, которая связывает абонентов, расположенных на значительном расстоянии друг от друга
- в. Коммуникационная система, которая объединяет абонентов, расположенных в пределах небольшой территории
- г. Совокупность нескольких видов компьютерных сетей
- 50. Главная управляющая программа (комплекс программ) на ЭВМ это …
	- а. Операционная система
	- б. Прикладная программа
	- в. Графический редактор
	- г. Текстовый процессор
	- д. Вычислительная сеть

51. Сеть, в которой объединены компьютеры в различных странах, на различных континентах – это…

- а. Глобальная сеть
- б. Локальная сеть
- в. Региональная сеть
- г. Вычислительная сеть
- 53. В каких из перечисленных режимов просмотра нельзя добавить текст на слайд:
	- а. Обычный
	- б. Сортировщик слайдов
	- в. Страницы заметок
	- г. Показ слайдов

54. Объектом, позволяющим вносить формулы в документ, является:

- а. Microsoft Equation
- б. Microsoft Excel
- в. Microsoft Graph
- г. Microsoft Access

55. В состав системного блок ПК входят:

- а. Процессор, оперативная память, жёсткий магнитный диск
- б. Монитор, оперативная память, винчестер
- в. Клавиатура, монитор, системный блок
- г. Винчестер, клавиатура, микропроцессор, bois

56. Устройство для вывода из ПК графической информации (чертежей, графиков, схем, диаграмм) на бумаге различного формата (до АО) – это …

- а. Принтер
- б. Плоттер
- в. Сканер
- г. Дигитайзер

57. Единица измерения тактовой частоты:

- а. Мегагерц
- б. Килобайт ·
- в. Гигабит
- г. Мегабайт

58. Автоматическое подчеркивание слова в документе MS Word красной волнистой линией означает:

- а. Синтаксическую ошибку
- б. Неправильное согласование предложения
- в. Орфографическую ошибку
- г. Неправильно поставлены знаки препинания

59. В ячейке H5 электронной таблицы записана формула =\$B\$5\*V5. Какая формула будет получена из нее при копировании в ячейку H7?

- $a. =$ \$B\$5\*V7
- $6. =$ SB\$5\*V5
- в.  $=$ \$B\$7\*V7
- $r = B$7*V7$

60. Какие действия необходимо выполнить для изменения размера листа в программе КОМПАС?

- а. Сервис параметры система;
- б. Сервис параметры новые документы
- в. Сервис параметры текущий чертёж

г. Сервис – параметры – текущее окно

61. Для построения окружности в графическом редакторе Paint необходимо во время построения нажать клавишу:

- а. Ctr
- б. Tab
- в. Shift
- г. Alt

62. Разгадайте ребус и выберите правильное определение полученного слова:

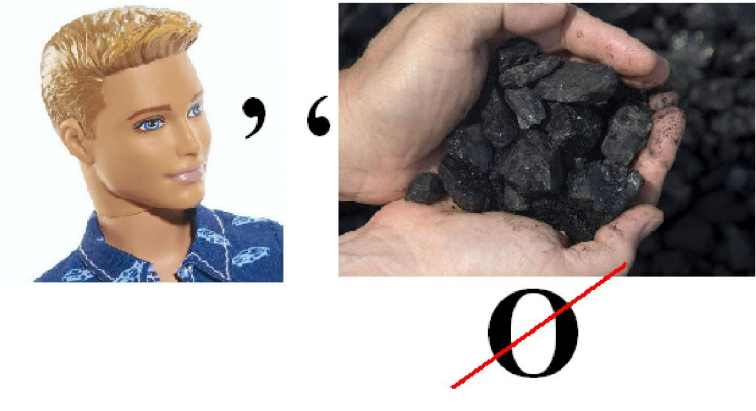

- а. Размер высоты буквы, включая нижние и верхние выносные элементы у этой буквы или знака
- б. Точка определённого цвета на экране компьютера.
- в. Совокупность цветов, используемых для выбора цвета
- г. Небольшой рисунок на мониторе, соответствующий некоторому объекту (файлу, приложению)

63. Производительность работы компьютера зависит от:

- а. Размера экрана дисплея
- б. Частоты процессора
- в. Напряжения питания
- г. Быстроты нажатия на клавиши

64. Из представленных фрагментов описания части web-страницы на языке HTML выберите тот, который описан верно.

- a. <center>  $\langle R \rangle$ Привет олимпиаде!  $<$ /R $>$  $<$ /center $>$
- $\delta$ .  $\langle$ /center>  $<$ /B $>$ Привет олимпиаде!  $< B>$ <center>
- в. <center>  $<$ R $>$ Привет олимпиаде!

 $\le$ /center>

г. <center>  $< B>$ Привет олимпиаде!  $<$ /center $>$  $<$ / $R>$ 

### 65. Определите, что такое поле базы данных:

- а. Строка таблицы
- б. Столбец таблицы
- в. Название таблицы
- г. Свойство объекта

66. Объектами в графическом редакторе Paint являются:

- а. Линия, круг, прямоугольник, текст
- б. Выделение, копирование, вставка
- в. Карандаш, кисть, ластик, ножницы
- г. Набор цветов

67. Информационно-поисковые системы позволяют:

- а. Осуществлять поиск, вывод и сортировку данных
- б. Осуществлять поиск и сортировку данных
- в. Редактировать данные и осуществлять их поиск
- г. Редактировать и сортировать данные

68. Достоверность данных – это…

- а. Отсутствие в данных ошибок
- б. Надежность их сохранения
- в. Их полнота
- г. Их истинность

### 69. В каком году Россия была подключена к Интернету?

- а. 1992
- б. 1990
- в. 1991
- г. 1993

70. Укажите самую важную часть компьютера:

- а. Набор системной логики
- б. Аппаратные устройства
- в. Центральный процессор
- г. Оперативное запоминающее устройство
- 71. Какое устройство может оказывать вредное воздействие на здоровье человека?
	- а. Монитор
	- б. Принтер;
	- в. Системный блок
	- г. Модем
- 72. Количество различных кодировок букв русского алфавита составляет:
	- а. Одну (MS-DOS)
- б. Две (MS-DOS, Windows)
- в. Три (MS-DOS, Windows,)
- г. Пять (MS-DOS, Windows, Macintosh, KOИ-8, ISO)

73. Как называются отдельные программы, выполняющие служебные функции:

- а. Драйвера;
- б. Утилиты;
- в. Файлы;

 $\overline{\phantom{a}}$  . The same set of  $\overline{\phantom{a}}$  .

г. Специальные файлы.

## ВСТАВИТЬ ПРОПУЩЕННОЕ СЛОВО

1. Минимальным объект, используемый в растровом графическом редакторе, называется

2. В электронных таблицах выделена группа ячеек A1:B3. В эту группу входит ичеек. Ответ запишите цифрой.

3. В ячейке С1 электронной таблицы используется **и тип данных.** 

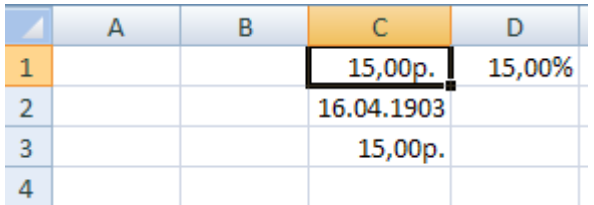

4. \_\_\_\_\_\_\_\_\_\_\_\_ редактор – это программа, предназначена для создания, редактирования и форматирования текстовой информации.

5. — трафический редактор, предназначенный для создания и редактирования изображений.

6. MODEM – это устройство для \_\_\_\_\_\_\_\_\_\_\_\_ информации.

7. Программа для просмотра WEB-страниц называется \_\_\_\_\_\_\_\_\_\_\_\_.

8. Единицей обмена физического уровня сети является

9. В электронной таблице выделена группа ячеек А1:С2. Определите сколько ячеек входит в эту группу. Запишите ответ:

10. Основными функциями текстовых редакторов являются: редактирование текста, текста, вывод текста на печать.

11. С какого знака начинается запись формулы в Excel (введите знак):

12. Петабайт (Пбайт) равен терабайтам (Тбайт).

13. В документе MS Word текст, расположенный между двумя символами ¶ называется

14. В Microsoft PowerPoint 2013 стандартным расширением файла, содержащего обычную презентацию, является \_\_\_\_\_\_\_\_\_\_\_\_.

15. Основным элементом электронной таблицы MS Excel 2013 является

16. \_\_\_\_\_\_\_\_\_\_\_\_ - устройство для автоматического считывания с бумажных носителей и ввода в компьютер машинописных текстов, графиков, рисунков, чертежей.

17. Диапазон А1:В5 содержит ичеек. (Ответ записывается в числовой форме, например, 30 или 5)

18. В ячейках Excel заданы формулы:

 $\overline{\phantom{a}}$  . The same set of  $\overline{\phantom{a}}$  .

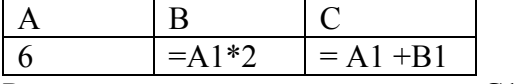

Результатом вычислений в ячейке С1 будет:

19. В электронных таблицах выделена группа ячеек А1:СЗ. Сколько ячеек входит в эту группу? Запишите ответ: \_\_\_\_\_\_\_\_\_\_\_\_

20. Сетевая топология в которой все сегменты соединены между собой называется  $\overline{\phantom{a}}$  . The same set of  $\overline{\phantom{a}}$  .

21. Для того, чтобы подключить библиотеку в программе КОМПАС необходимо воспользоваться меню \_\_\_\_\_\_\_\_\_\_\_\_.

22. Дан фрагмент электронной таблицы. Содержимое ячейки В2 рассчитано по формуле =\$А\$1\*A2. Запишите, как будет выглядеть формула, если ее скопировать в нижестоящую ячейку В3? Запишите ответ:

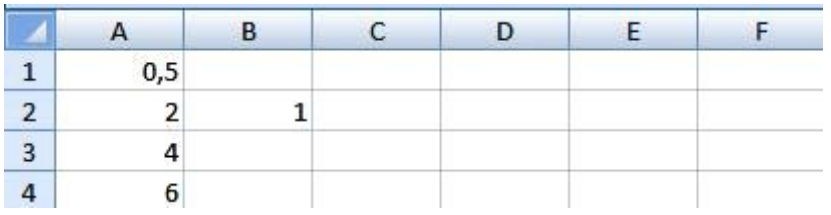

23. Дан фрагмент электронной таблицы. В ней содержимое ячейки В2 рассчитано по формуле =\$А\$1\*A2. Формула скопирована из ячейки В2 в ячейку В3. Каков результат вычисления значения в ячейке В3? Запишите ответ:

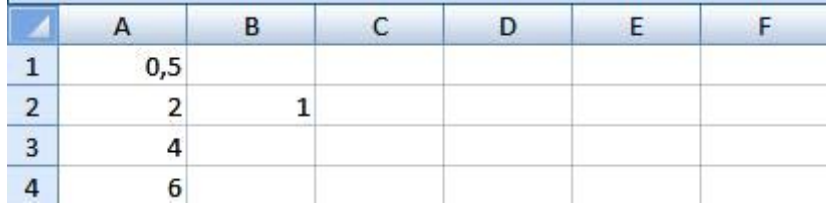

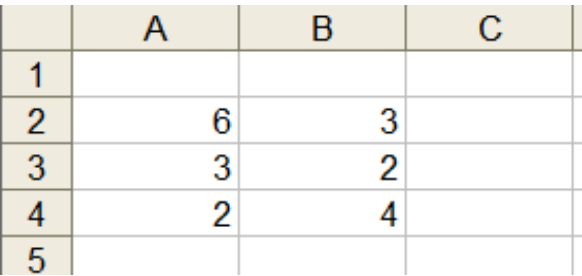

#### 24. Дан фрагмент таблицы  $\vert 5 \vert$

 $\overline{\phantom{a}}$  . The set of the set of the set of the set of the set of the set of the set of the set of the set of the set of the set of the set of the set of the set of the set of the set of the set of the set of the set o

В ячейку С1 ввели формулу: =ЕСЛИ((\$A\$2+B3)>7;A\$4+8;"условие не выполняется") Чему будет равно значение ячейки С1 после ввода формулы? Запишите ответ:

25. Сеть, которая объединяет компьютеры, установленные в одном помещении или одном здании, называется \_\_\_\_\_\_\_\_\_\_\_\_.

26. Модель данных, которая строится по принципу взаимосвязанных таблиц, называется

27. Компьютерное программное обеспечение, с помощью которого операционная система получает доступ к аппаратному обеспечению некоторого устройства, называется \_\_\_\_\_\_\_\_\_\_\_\_.

28. Фрагмент текста, заканчивающийся нажатием клавиши и пазывается абзацем.

29. • процесс установки программного обеспечения на компьютер конечного пользователя.

30. Информационная \_\_\_\_\_\_\_\_\_\_\_\_ – совокупность знаний, умений и навыков поиска, отбора, хранения и анализа информации, то есть всего, что включается в информационную деятельность, направленную на удовлетворение информационных потребностей.

31. Ниже представлен фрагмент электронной таблицы. Определите значение в ячейке D6. Запишите ответ:

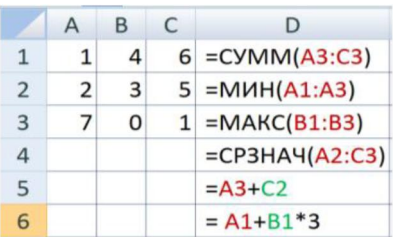

**32.** Протокол IP сети используется на испортне.

## ВОПРОСЫ НА УСТАНОВЛЕНИЕ СООТВЕТСТВИЯ

1. Определите соответствие между программой и ее функцией:

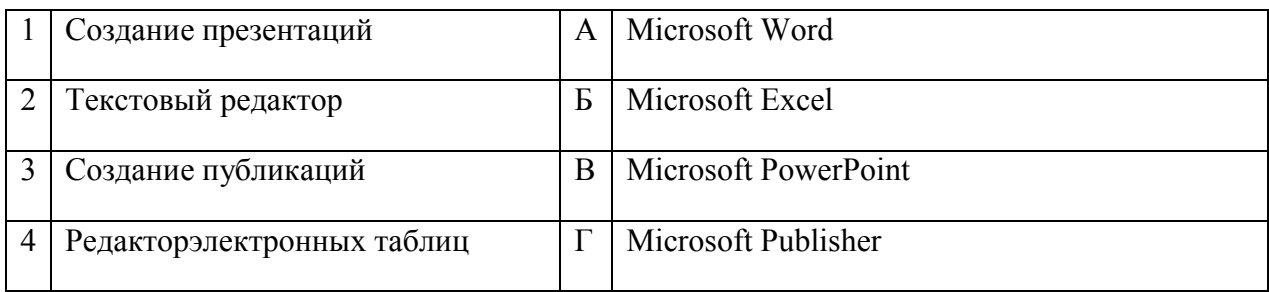

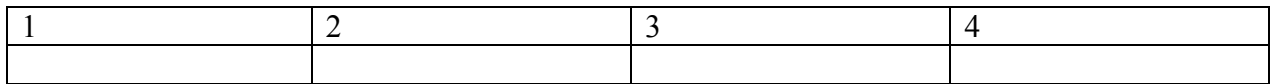

## 2. Определите соответствие между комбинацией клавиш на клавиатуре и выполняемым действием:

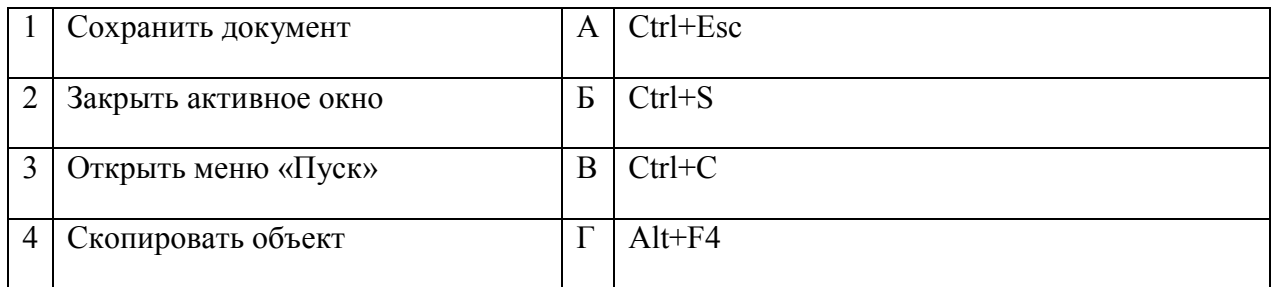

#### Запишите ответ:

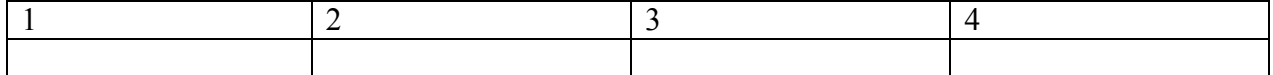

## 3. Определите соответствие между расширением файла и его содержанием:

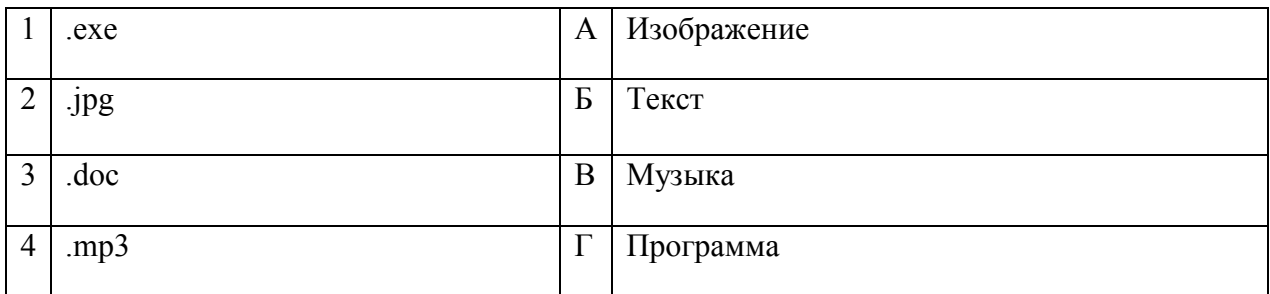

#### Запишите ответ:

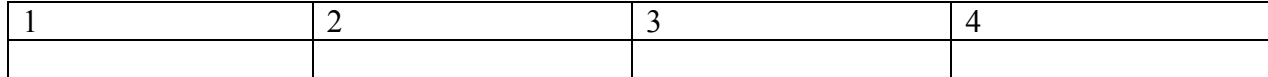

4. Определите соответствие между устройством и его основной функцией:

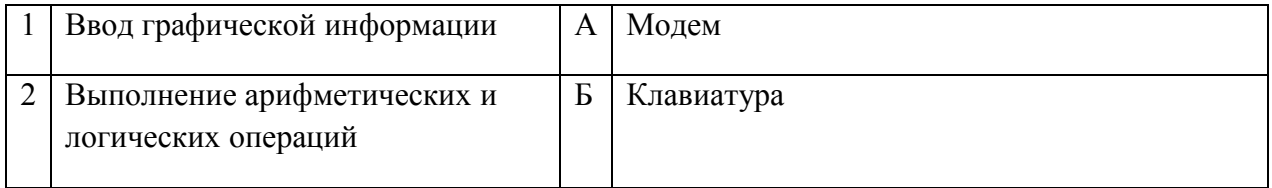

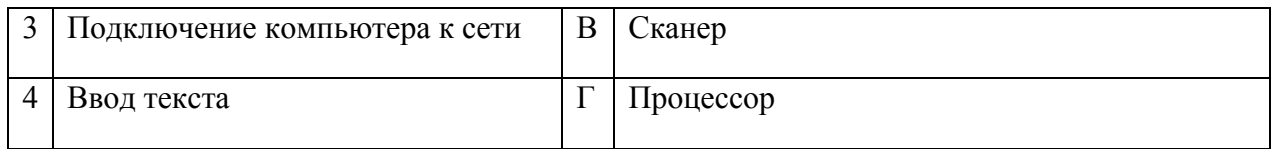

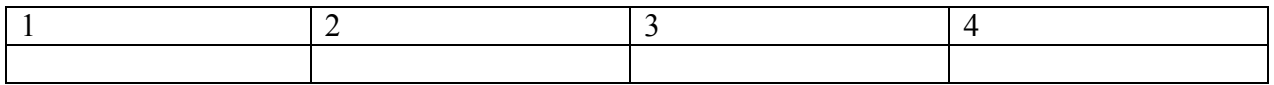

## 5. Установите соответствие классификации информации:

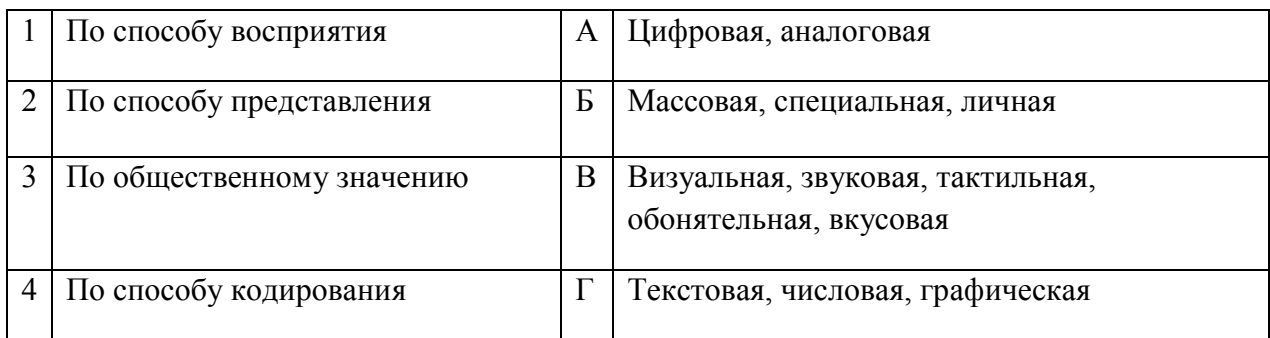

#### Запишите ответ:

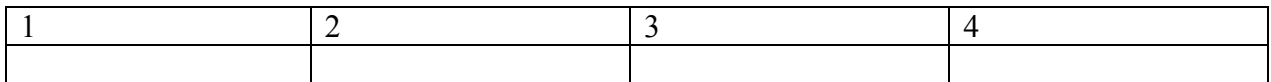

## 6. Установите соответствие между единицами измерения информации и их значениями:

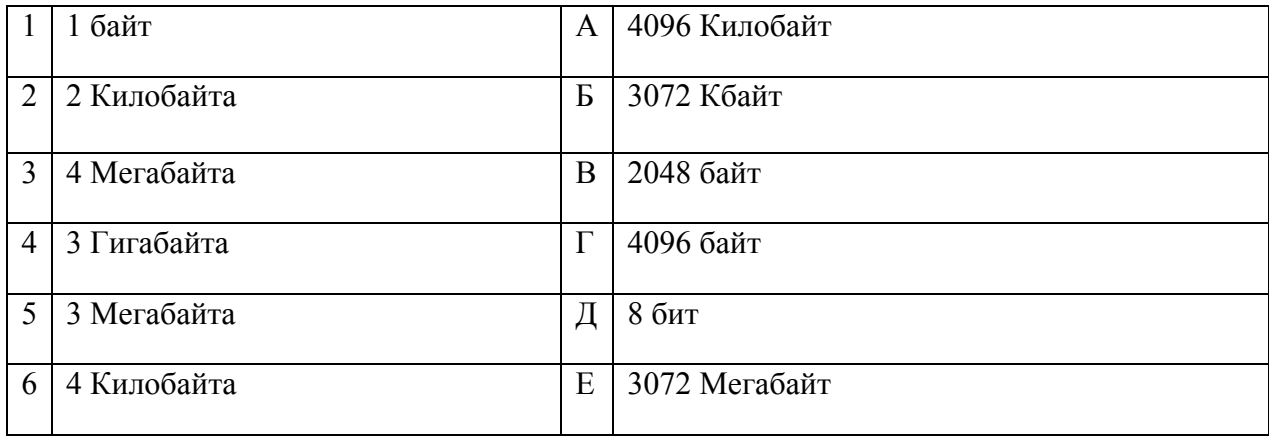

### Запишите ответ:

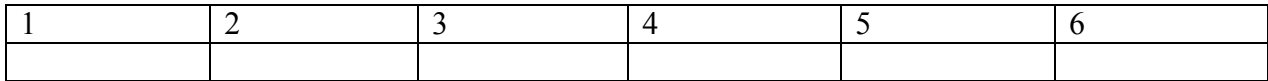

### 7. Установите соответствие категорий программ и их описаний:

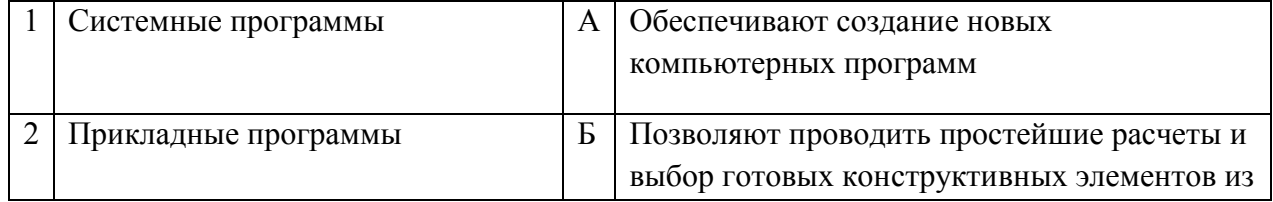

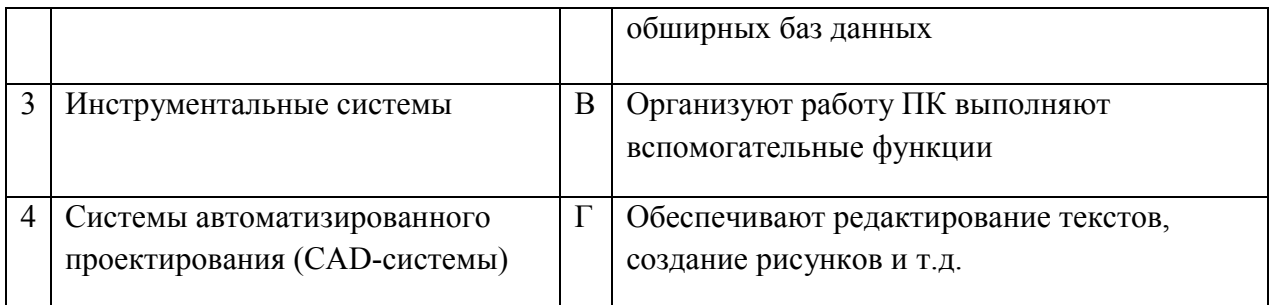

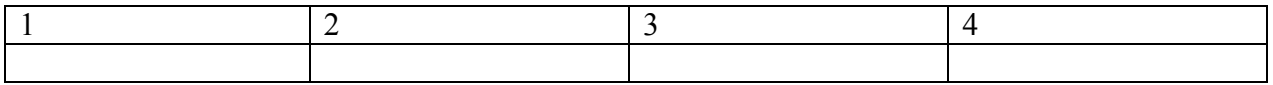

8. Установите соответствие типов файлов и обозначением расширений файлов:

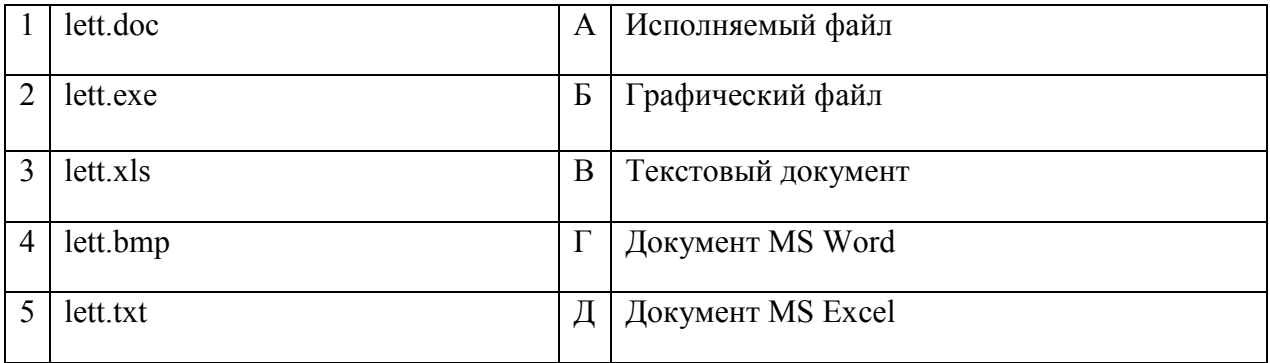

Запишите ответ:

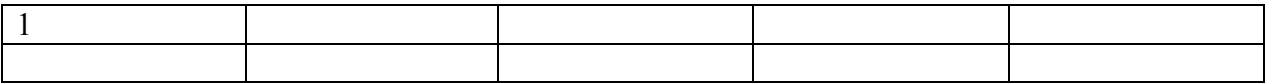

9. Установите соответствие между названиями клавиш и их функциями:

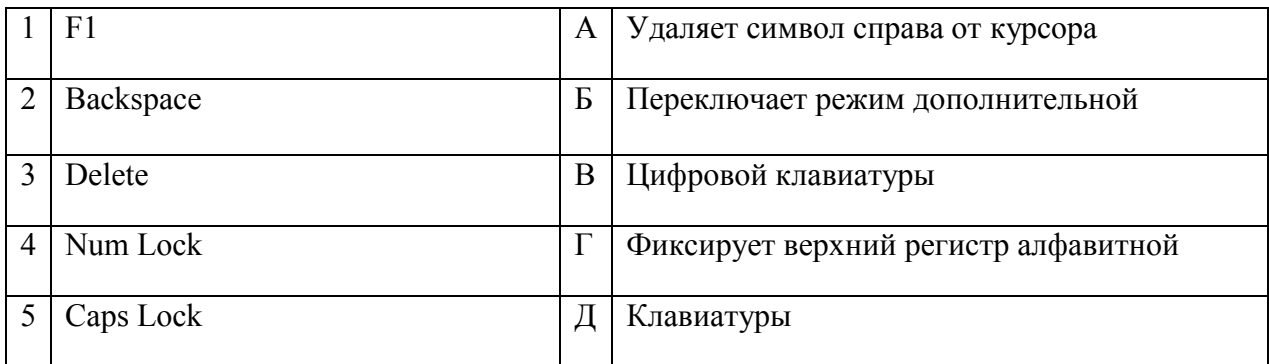

Запишите ответ:

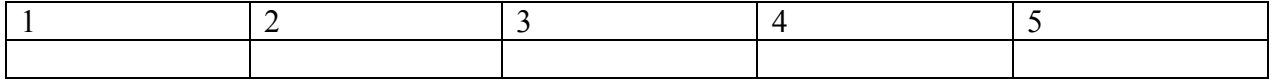

10. Установите соответствие между понятием и определением:

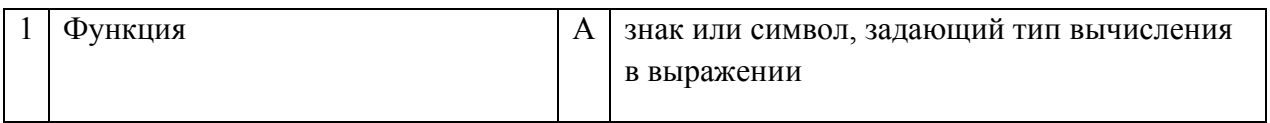

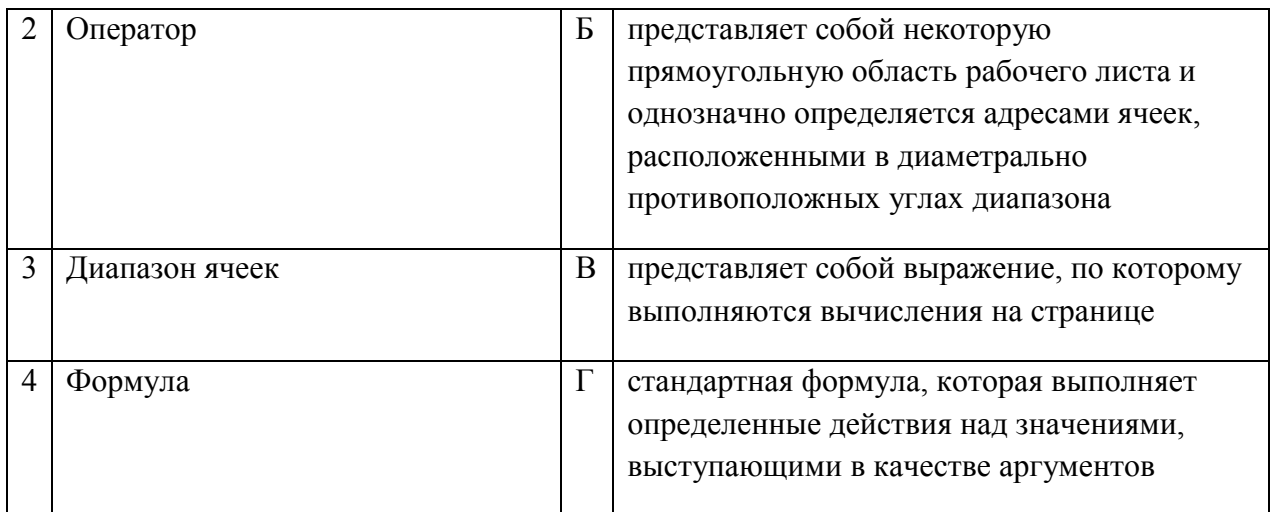

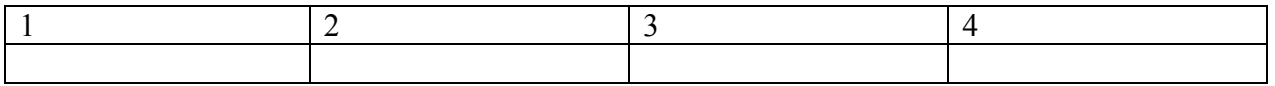

## 11. Установите соответствие между видом адресации и примером адреса ячейки:

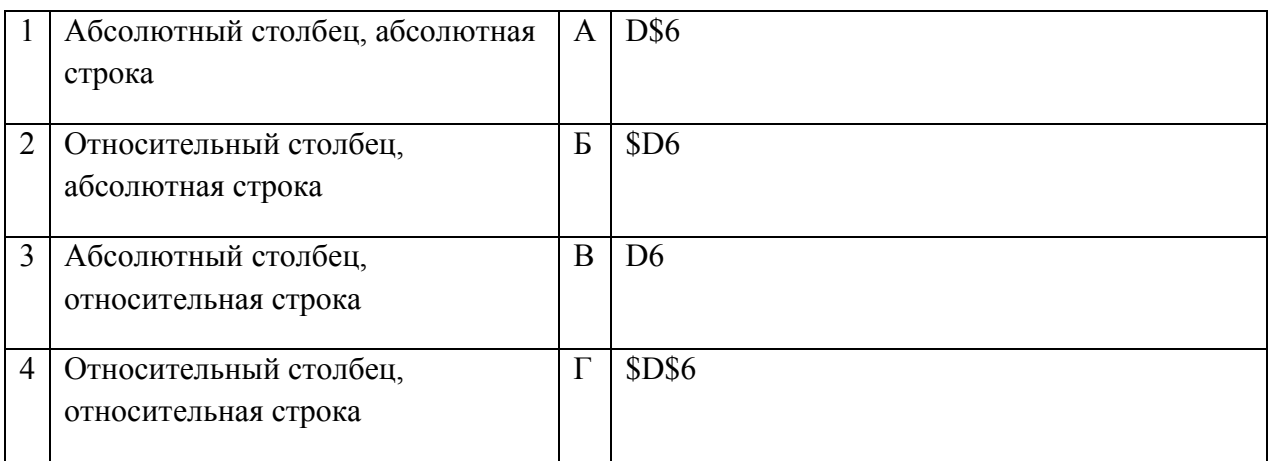

### Запишите ответ:

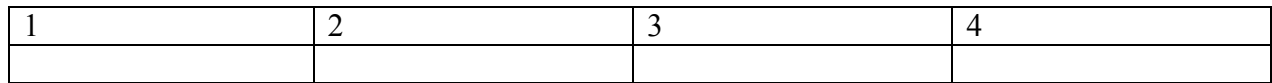

## 12. Установите соответствие:

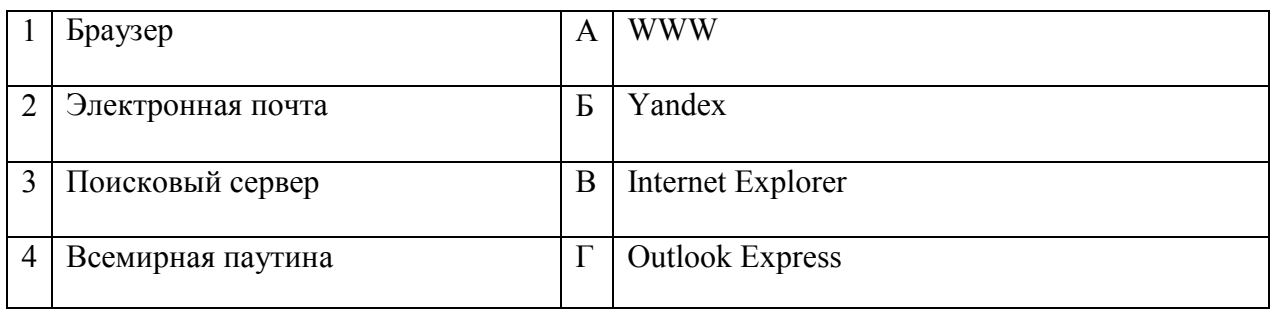

## Запишите ответ:

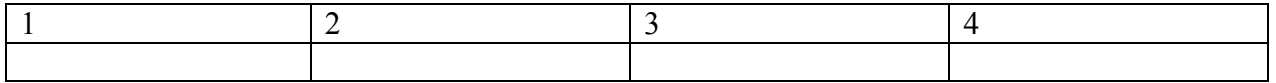

## 13. Установите соответствие:

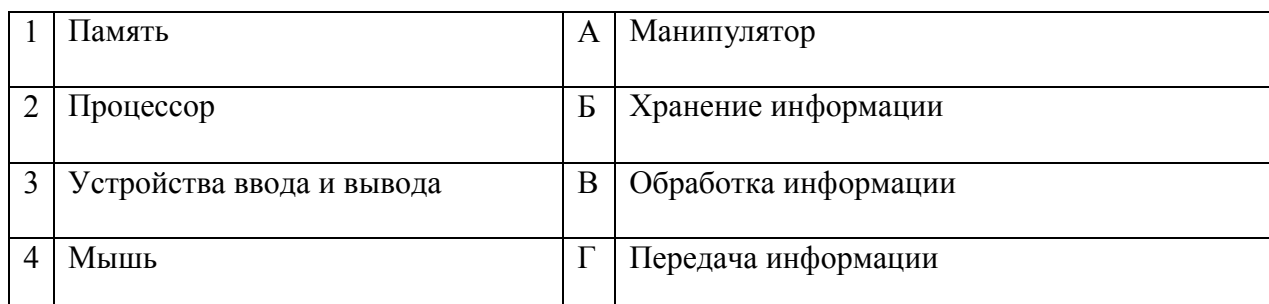

#### Запишите ответ:

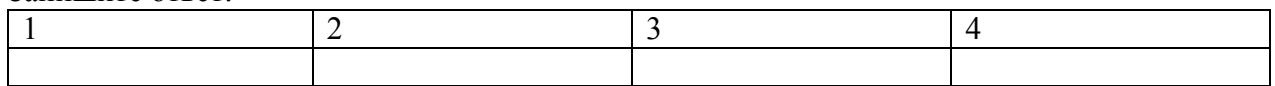

### 14. Установите соответствие:

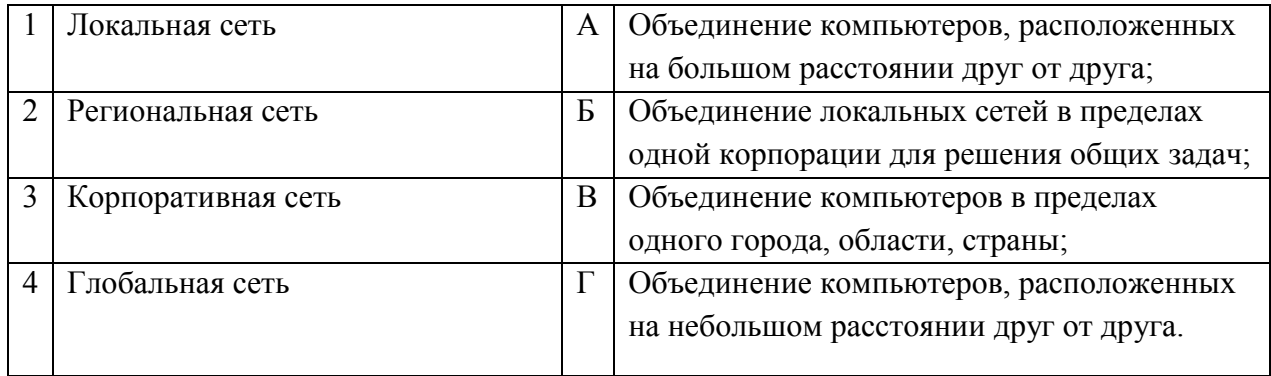

#### Запишите ответ:

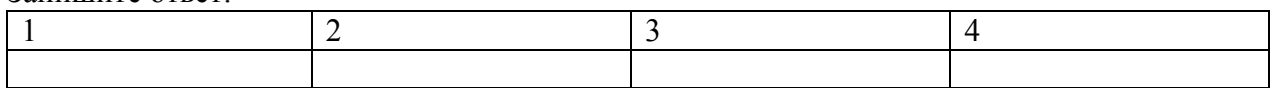

15. Установите соответствие между разделами системы «Консультант-Плюс» и их функциями*:*

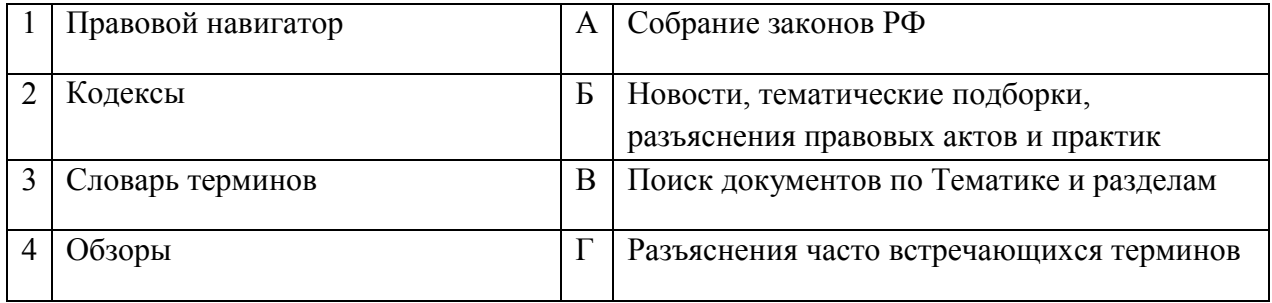

Запишите ответ:

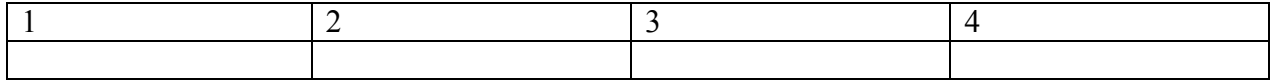

16. Установите правильный порядок соответствия в таблице моделирования:

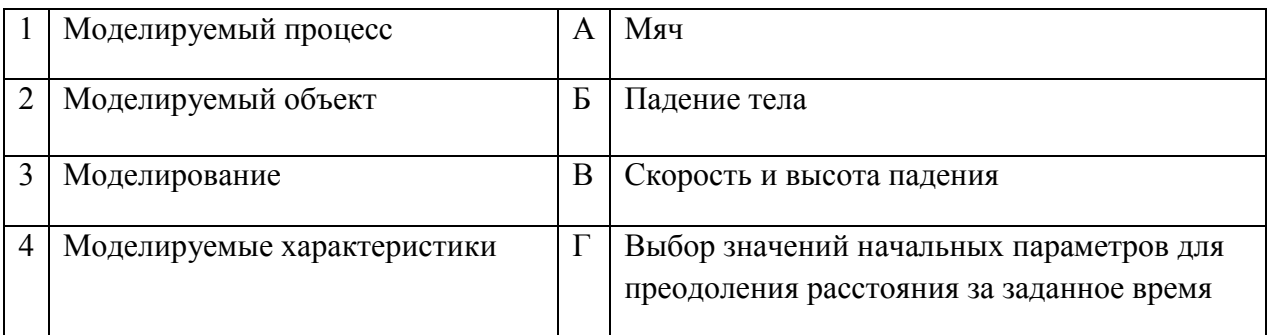

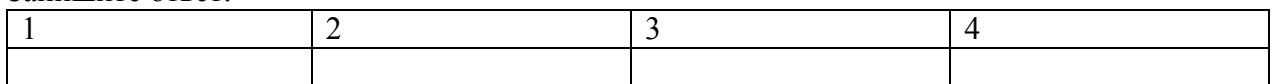

Правильный ответ:

17. Укажите соответствие логотипа для всех 4 вариантов изображений:

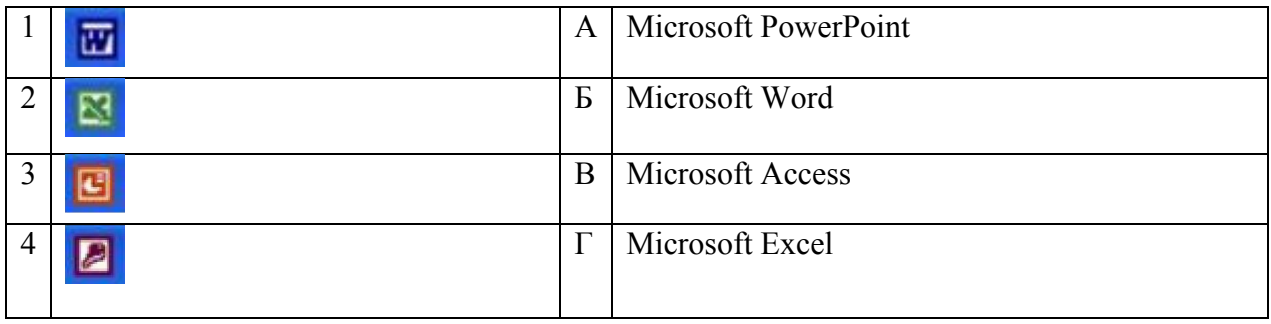

## Запишите ответ:

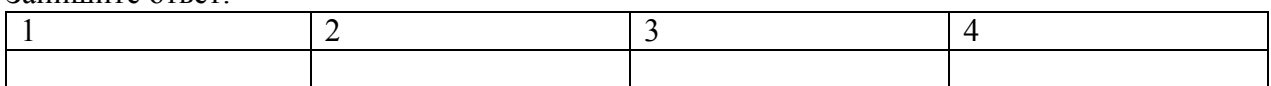

18. Установите изображения элементов блок-схемы с их назначением:

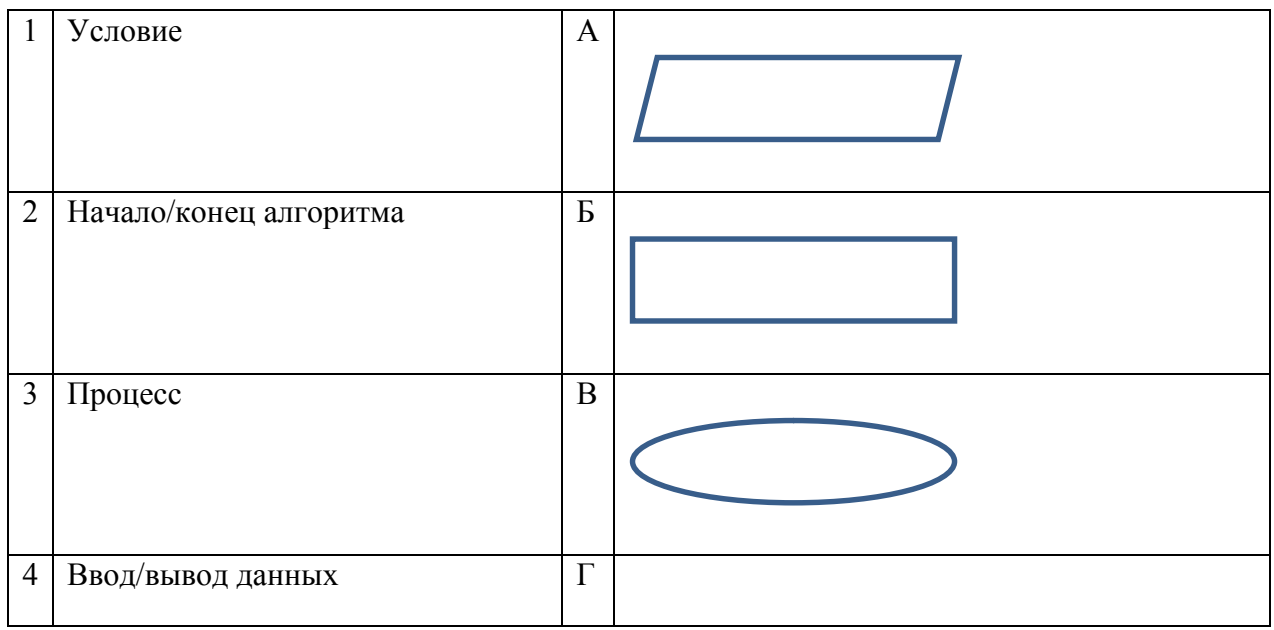

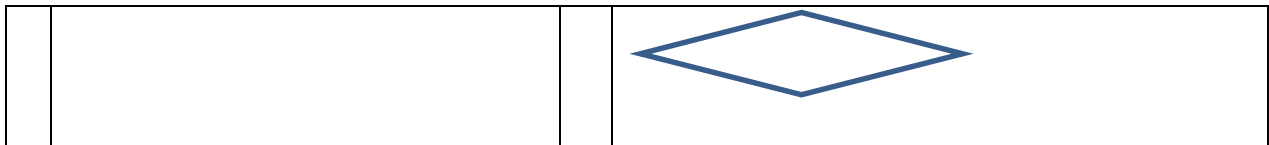

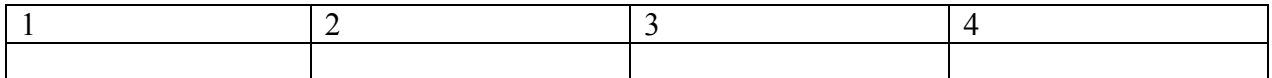

### 19. Установите соответствие между типом файла и его расширением:

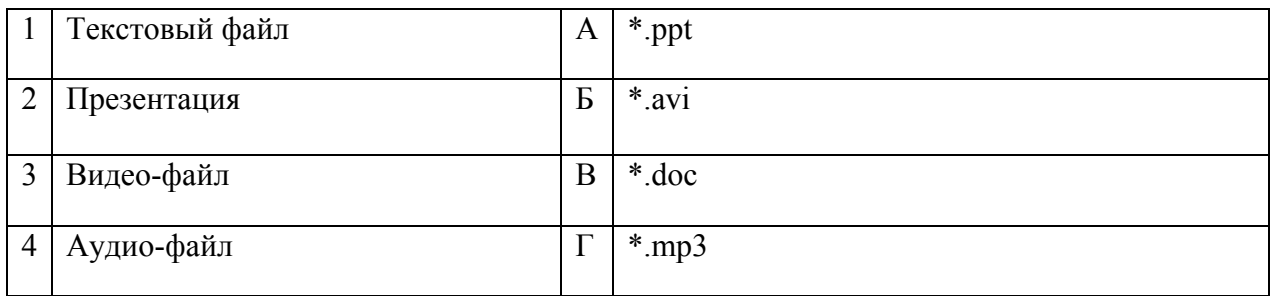

#### Запишите ответ:

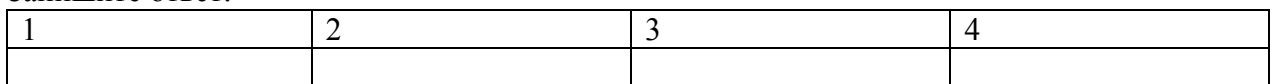

Правильный ответ:

### 20. Установите соответствие между названием технического средства и его типом:

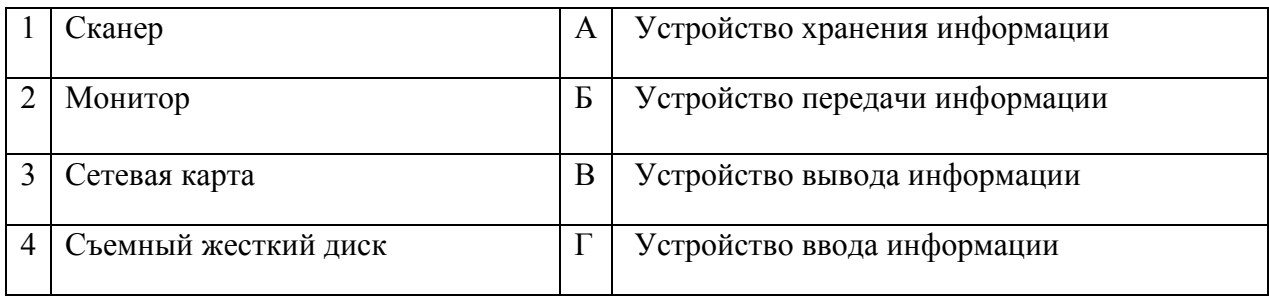

Запишите ответ:

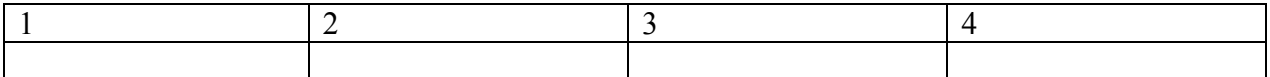

Правильный ответ:

21. Установите соответствие между названием объекта базы данных и его определением:

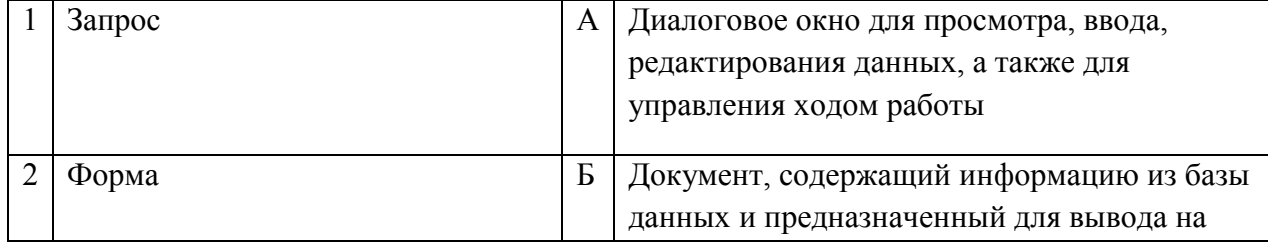

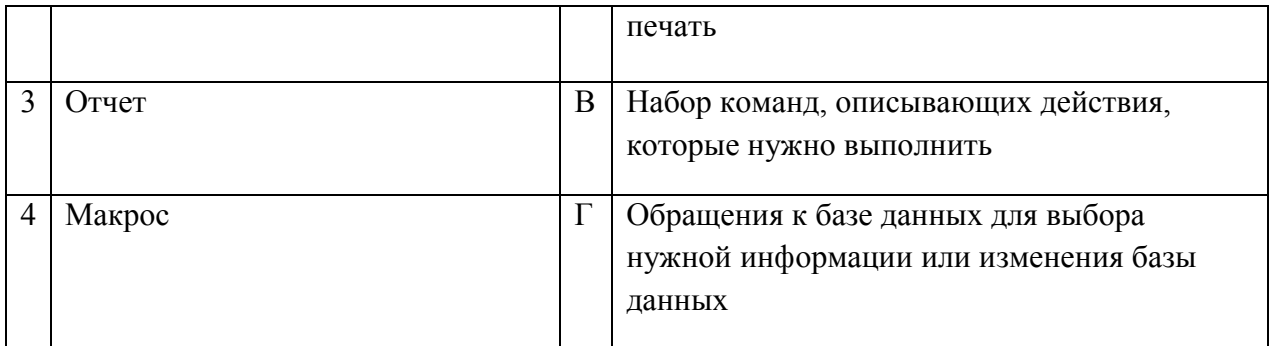

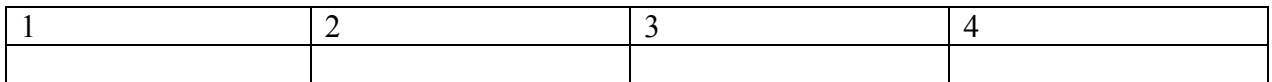

Правильный ответ:

22. Установите соответствия между определением и режимом отображения документа на экране:

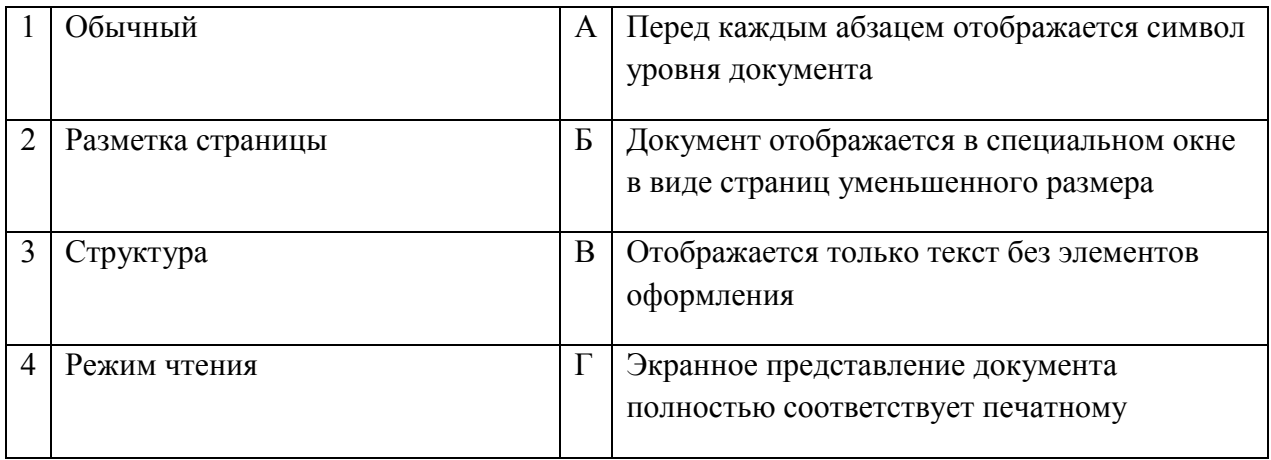

Запишите ответ:

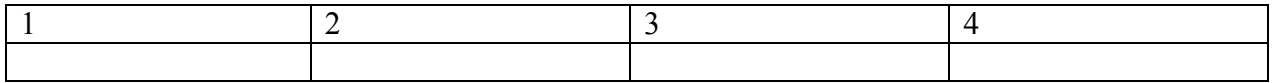

Правильный ответ:

23. Установите соответствия между названием программы и видом программного обеспечения:

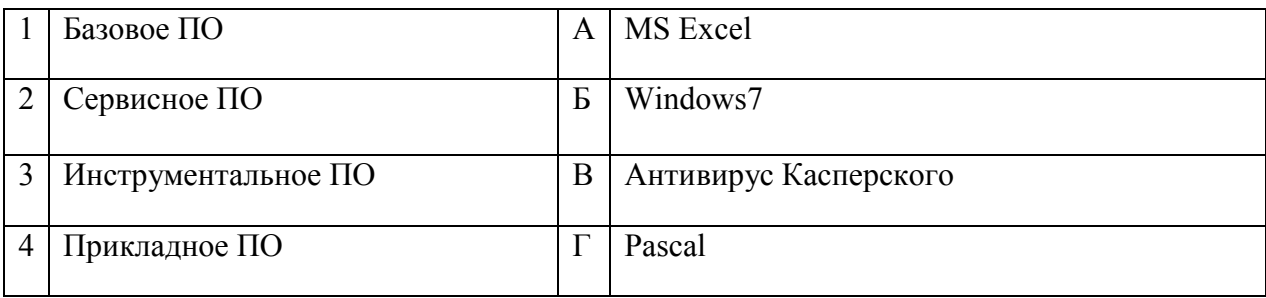

Запишите ответ:

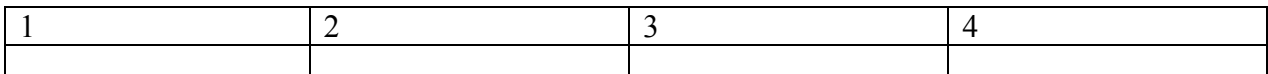

24. Установите соответствие между элементами компьютера и функциями, которые они обеспечивают:

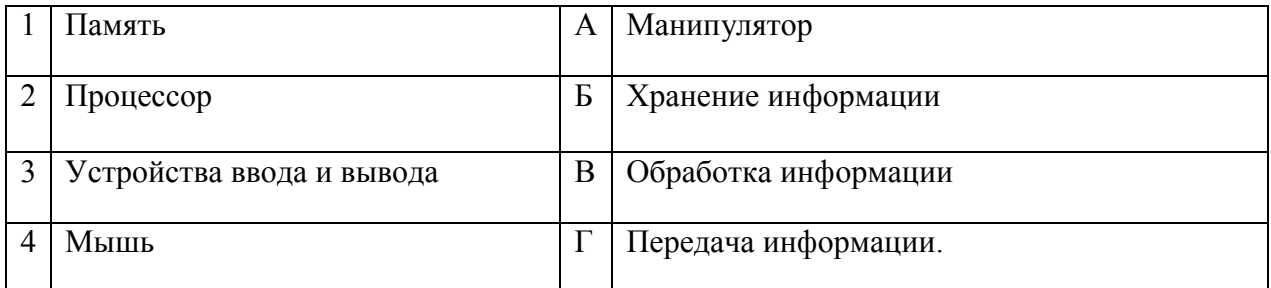

### Запишите ответ:

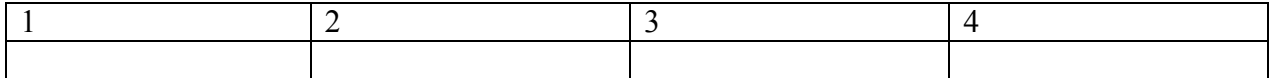

#### Правильный ответ:

## 25. Установите соответствие адресов и их конкретных примеров:

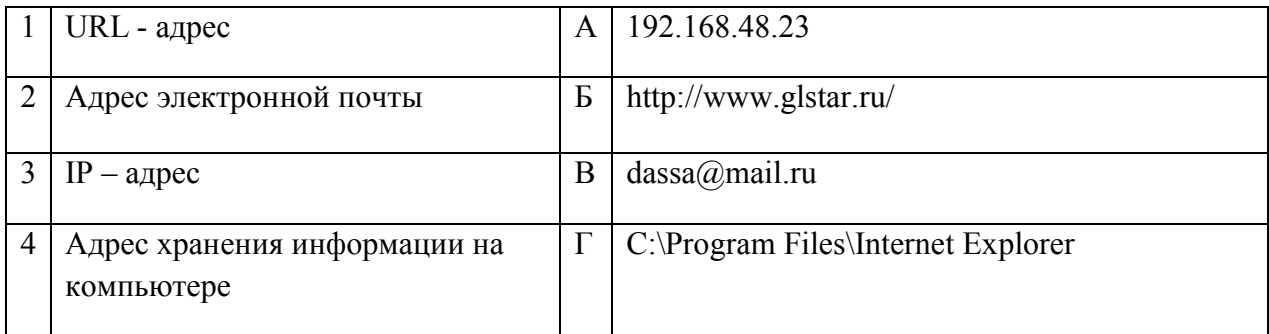

Запишите ответ:

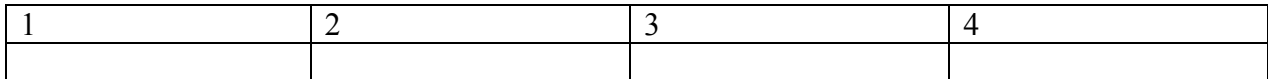

Правильный ответ:

26. Установите соответствие между устройствами компьютера и функциями, которые они выполняют:

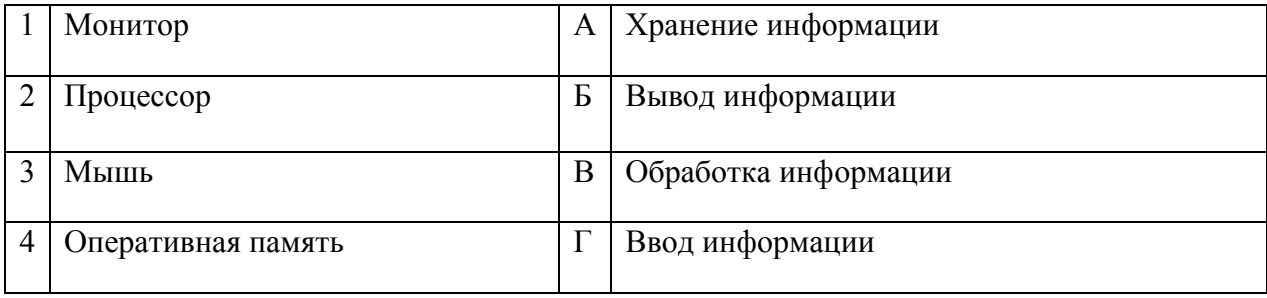

Запишите ответ:

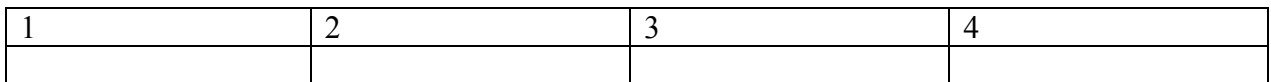

Правильный ответ:

27. Установите соответствие между сочетаниями клавиш и их назначением:

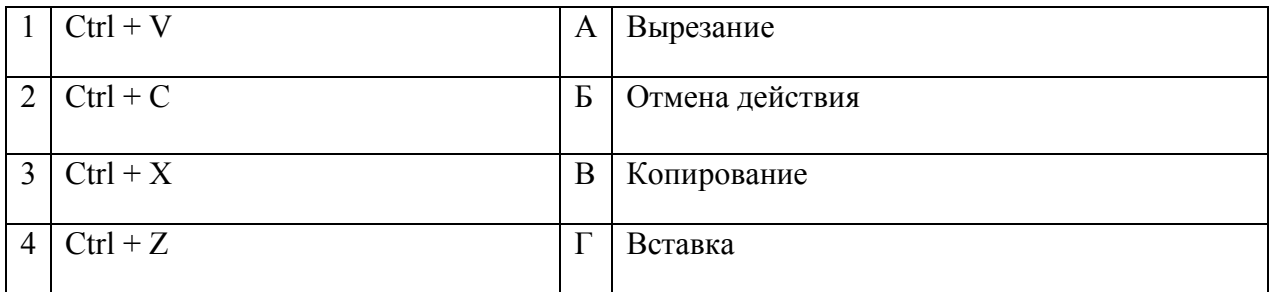

#### Запишите ответ:

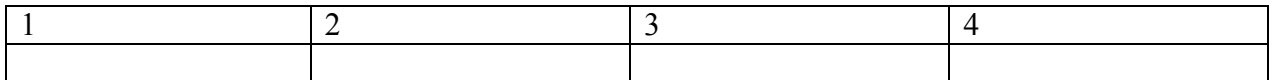

28. Установите соответствие между прикладной программой и типом файла, создаваемого в этой программе:

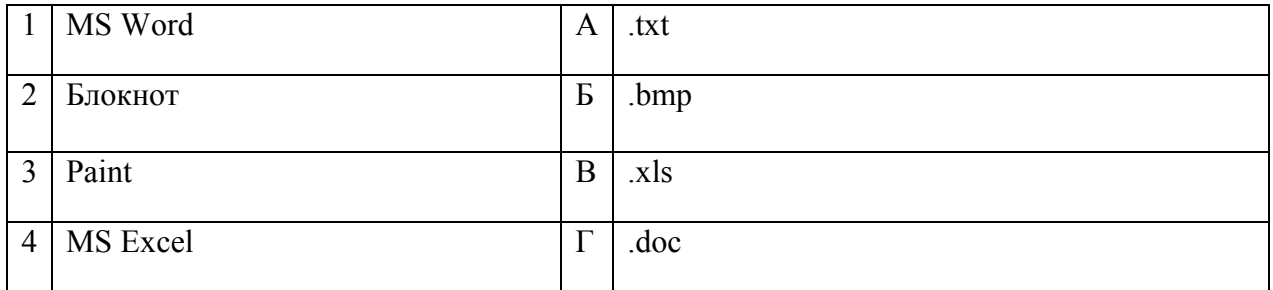

### Запишите ответ:

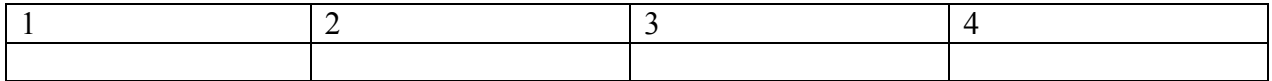

Правильный ответ:

## 29. Установите соответствие терминов и определений Excel:

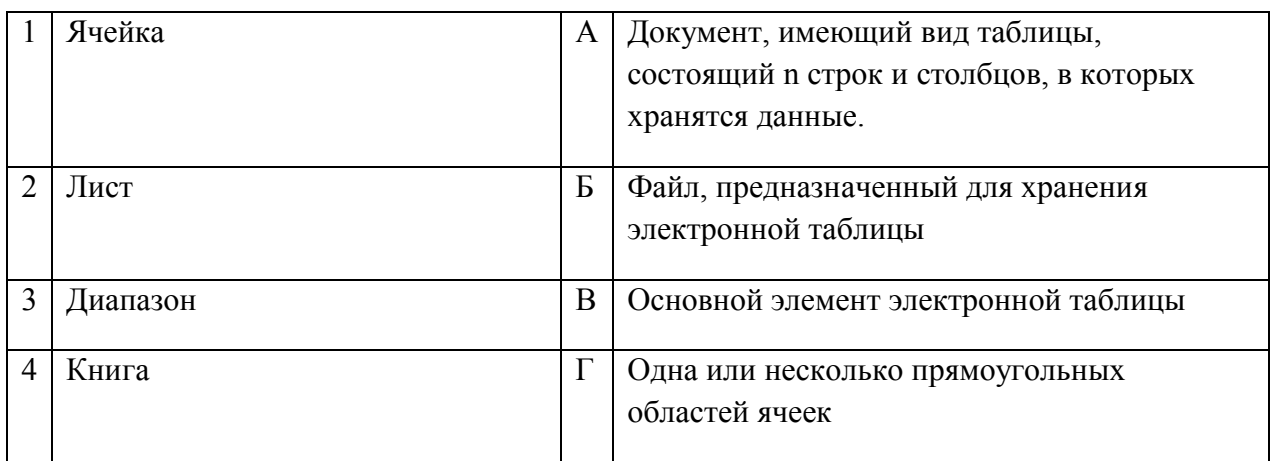

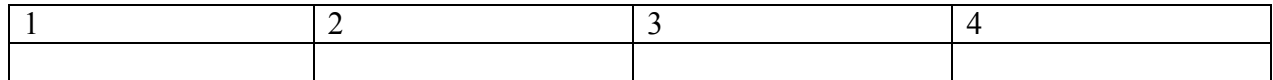

Правильный ответ:

30. Установите соответствие названий диаграмм их назначению:

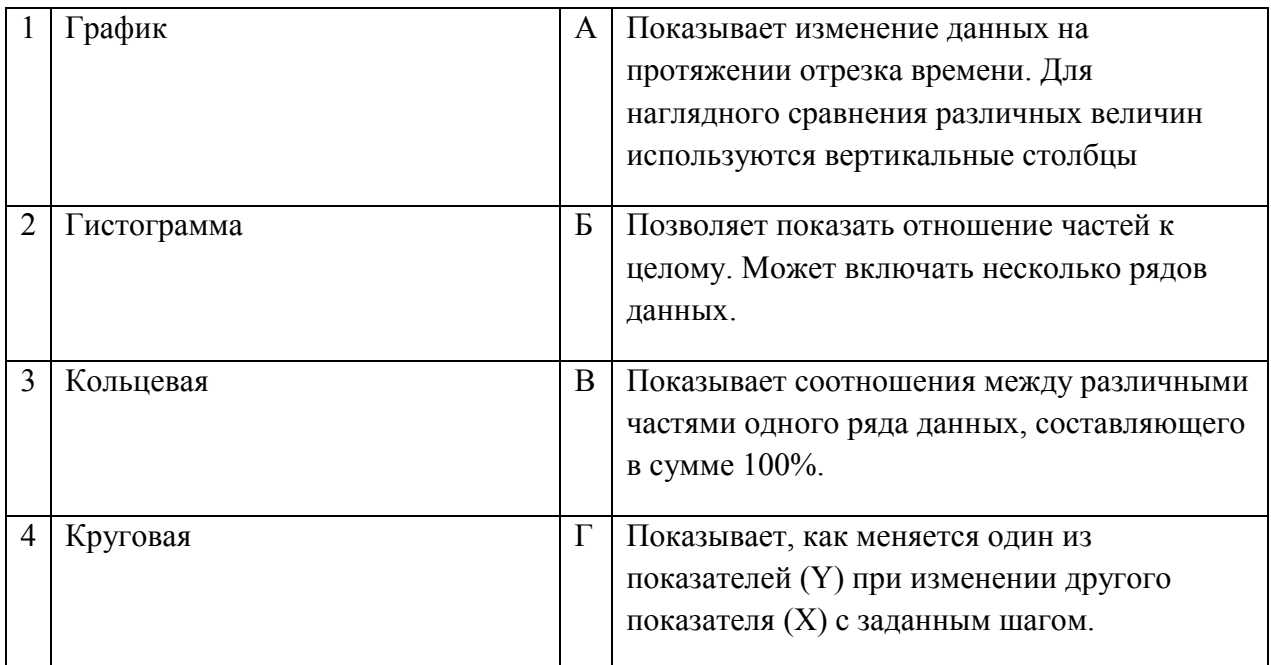

# Запишите ответ:

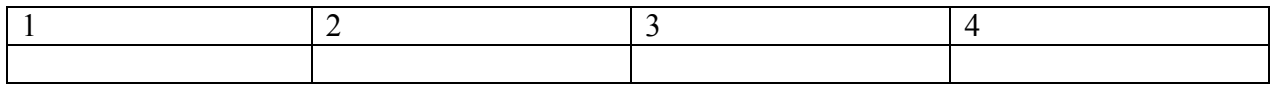

Правильный ответ:

31. Установите соответствие между термином и определением:

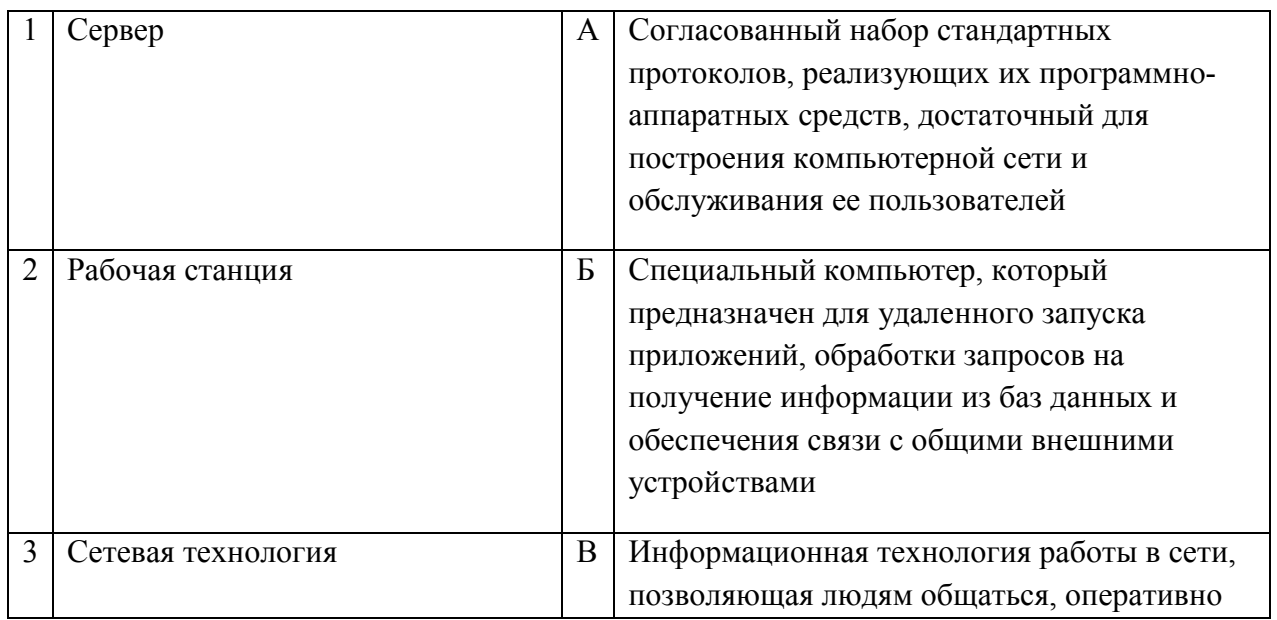

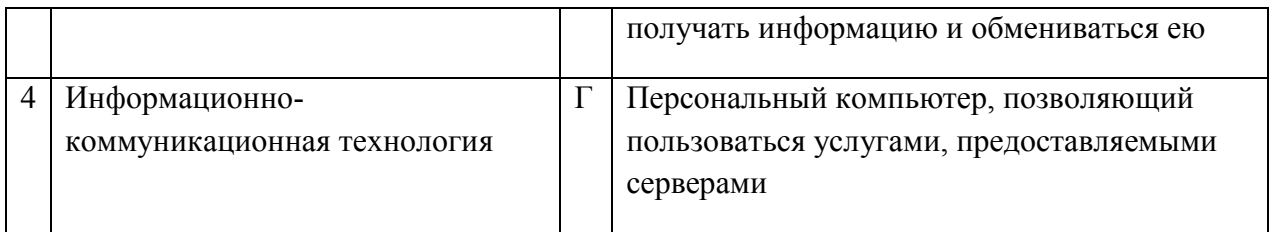

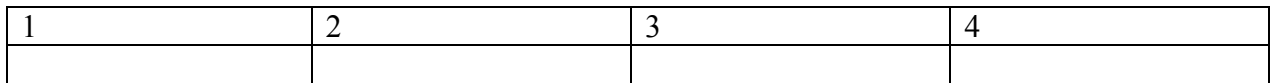

Правильный ответ:

32. Установите соответствие между моделями данных и их определениями:

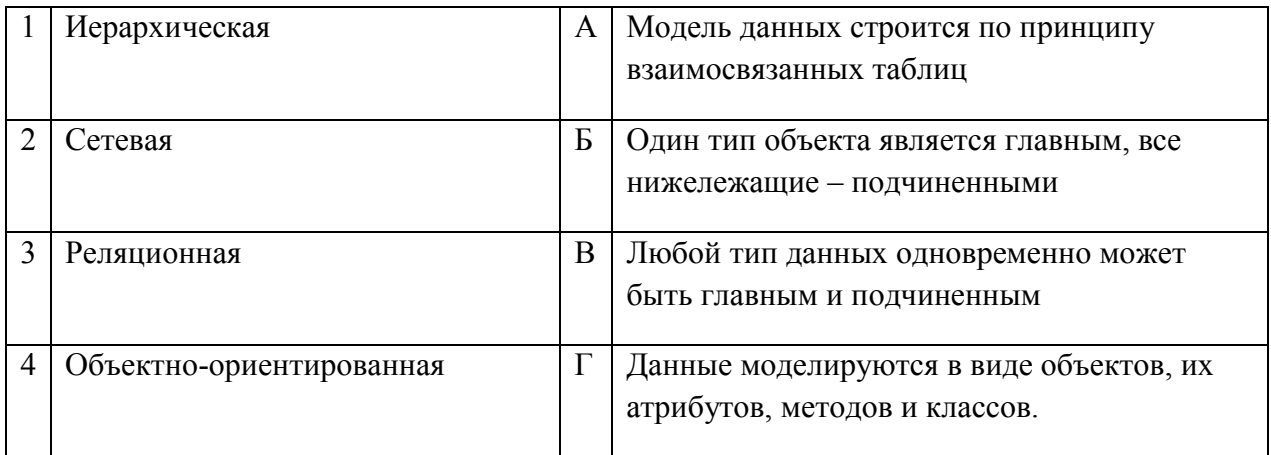

### Запишите ответ:

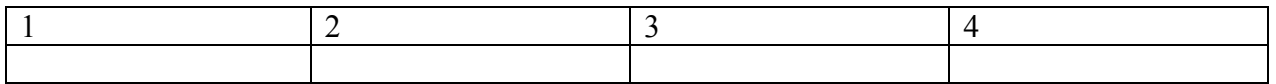

Правильный ответ:

## 33. Установите соответствие между названием и определением программного обеспечения:

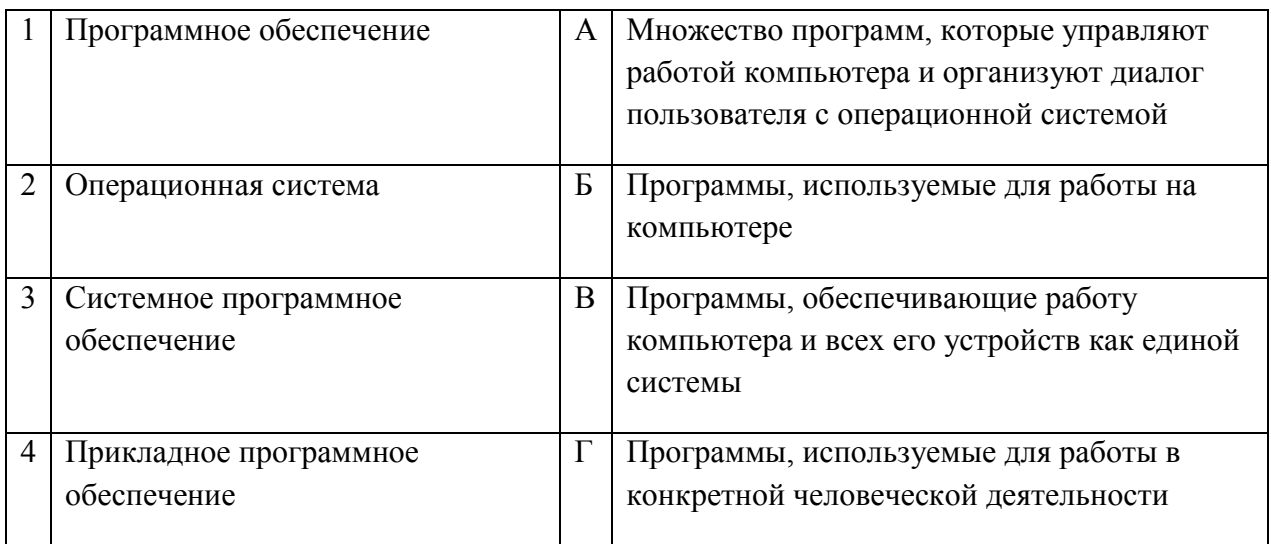

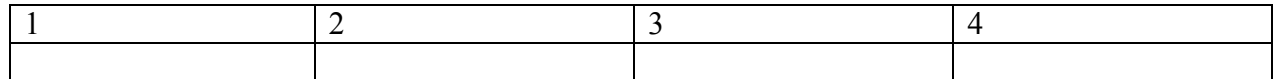

Правильный ответ:

35. Установите соответствие между названиями и средствами телекоммуникационных технологий:

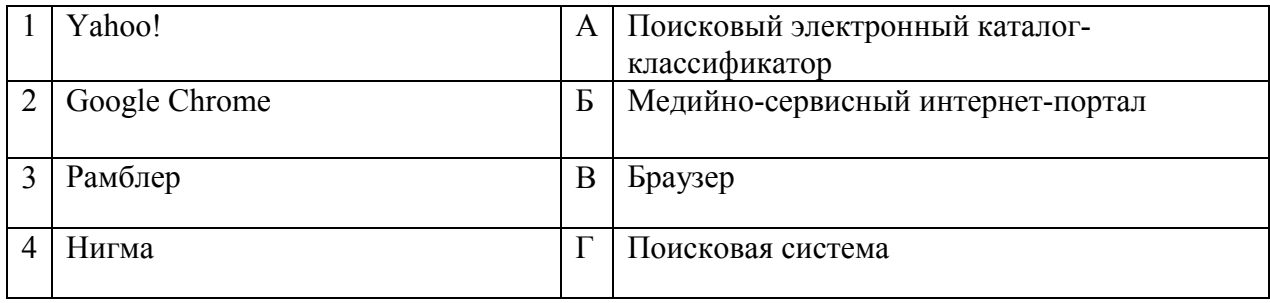

#### Запишите ответ:

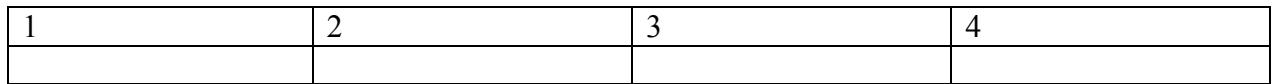

Правильный ответ:

## ВОПРОСЫ НА УСТАНОВЛЕНИЕ ПОСЛЕДОВАТЕЛЬНОСТИ ДЕЙСВИЙ

1. Установите последовательность запуска программы MS PowerPoint 2013:

- а. Главное меню
- б. Программы
- в. Microsoft Power Point
- г. Пуск

2. Установите последовательность установления нестандартных значений полей для нового документа в редакторе MS Word 2013:

- а. Выбрать вкладку «Разметка страницы»
- б. Выбрать группу команд команду «Параметры страницы»
- в. Выбрать команду «Настраиваемые поля»
- г. Выбрать функцию «Поля»

#### 3. Установите последовательность перемещения фрагмента текста в MS Word 2013:

- а. Щелчок по кнопке «Вырезать» панели инструментов «Главная»
- б. Выделить фрагмент текста
- в. Щелчок по кнопке «Вставить» панели инструментов «Главная»
- г. Щелчком отметить место вставки

4. Укажите последовательность создания нумерации страниц в текстовом редакторе MS Word:

а. Указать положение и выравнивание символа номера страницы

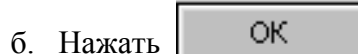

- в. Выбрать команду «Номер страницы»
- г. Открыть меню «Вставка»

5. Расположите в правильной последовательности основные этапы разработки базы данных:

- а. Определение последовательности выполнения задач
- б. Уточнение решаемых задач
- в. Определение структуры данных
- г. Анализ данных

6. Установите в хронологической последовательности этапы развития информационных технологий:

- а. «Электронная» технология
- б. «Механическая» технология
- в. «Ручная» технология
- г. «Компьютерная» технология
- д. «Электрическая» технология

7.Укажите в порядке возрастания объемы памяти:

- а. 20 бит
- б. 10 бит
- в. 2 байта
- г. 1010 байт
- д. 1 Кбайт

8. Укажите в правильной последовательности действия при создании папки на Рабочем столе:

- а. Щёлкнуть правой клавишей мыши
- б. Ввести имя папки в поле ввода подписи
- в. Выбрать команду создать папка

9. Установите последовательность этапов процесса создания базы данных:

- а. Определение связей между таблицами.
- б. Усовершенствование структуры базы данных
- в. Определение необходимых в таблице полей.
- г. Ввод данных и создание других объектов базы данных.
- д. Определение полей с уникальными значениями в каждой записи.
- е. Определение цели создания базы данных
- ж. Определение таблиц, которые должна содержать база данных

10. Укажите последовательность установки формата чертежа:

- а. Чертеж
- б. Файл
- в. Сервис
- г. Создать
- д. Формат
- е. Параметры листа
- ж. Параметры
- з. Текущий чертеж
- и. Ок

11. Установите последовательность действий при осуществлении контекстного поиска информации в сети Интернет:

- а. Открыть Интернет-браузер
- б. Выбрать необходимую страницу из предложенных
- в. Включить компьютер
- г. Ввести запрос в поисковую строку
- 12. Установите последовательность действий при установке полей в MS Word:
	- а. Изменить числовые значения
	- б. Нажать клавишу enter
	- в. Выполнить двойной клик левой кнопкой по линейке разметки
	- г. Открыть документ

13. Установите последовательность действий при осуществлении копирования объекта с флэш-накопителя на рабочий стол:

- а. Захватить объект и перетащить
- б. Подключить флэш-накопитель
- в. Включить компьютер
- г. Открыть флэш-накопитель и проложить маршрут

14. Установите последовательность действий при осуществлении удаления группы объектов:

- а. Подтвердить удаление клавишей Enter
- б. Проложить маршрут к объекту
- в. Нажать клавишу Delete
- г. Выделить группу объектов

15. Установите последовательность действий при создании текстового документа в папке:

- а. Присвоить имя документу
- б. Проложить маршрут в нужную папку
- в. В списке выбрать строку «Создать» и «Документ word»
- г. Открыть контекстное меню

16. Укажите правильную последовательность поколений ЭВМ:

- а. Микропроцессорные ЭВМ
- б. Ламповые ЭВМ
- в. ЭВМ на интегральных схемах
- г. Транзисторные ЭВМ

### 17. Установите последовательность этапов моделирования:

- д. Постановка задачи
- е. Анализ результатов моделирования
- ж. Разработка модели
- з. Компьютерный эксперимент

18. Расположите устройства в порядке возрастания скорости обмена информацией:

- а. Твердотельный диск
- б. Жесткий диск
- в. Кеш-память процессора
- г. Оперативная память

19. Укажите последовательность действий для работы с файлом, который не открывается с помощью программ, установленных на компьютере:

- а. Загрузить дистрибутив программы
- б. Запустить браузер для доступа к сети Интернет
- в. Произвести инсталляцию программы на персональный компьютер
- г. Используя поисковые системы найти информацию о нужной программе

20. Укажите последовательность этапов создания программы для решения конкретной задачи:

- а. Постановка задачи
- б. Разработка алгоритма
- в. Построение математической модели
- г. Программирование
- д. Отладка программы
- е. Анализ результатов
- ж. Проведение расчетов

21. Расположите в иерархическом порядке уровни памяти:

- а. Внешняя память (ВЗУ)
- б. Основная память (ОП)
- в. Регистровая кэш-память
- г. Микропроцессорная память (МПП)

22. Установите единицы измерения объема информации по возрастанию:

- а. Бит
- б. Мегабит
- в. Мегабайт
- г. Килобайт

23. Установите правильную последовательность действий для вычисления данных по формуле в MS Excel:

- а. Нажать кнопку «Enter»
- б. Выделить ячейку
- в. Ввести формулу
- г. Ввести знак $=$

24. Установите правильную последовательность при создании диаграммы в MS Excel:

- а. выбрать вкладку «вставка»
- б. создать таблицу с исходными данными
- в. выбрать тип диаграммы
- г. выделить диапазон ячеек таблицы

25. Расставьте по порядку основные этапы подготовки текстового документа на компьютере:

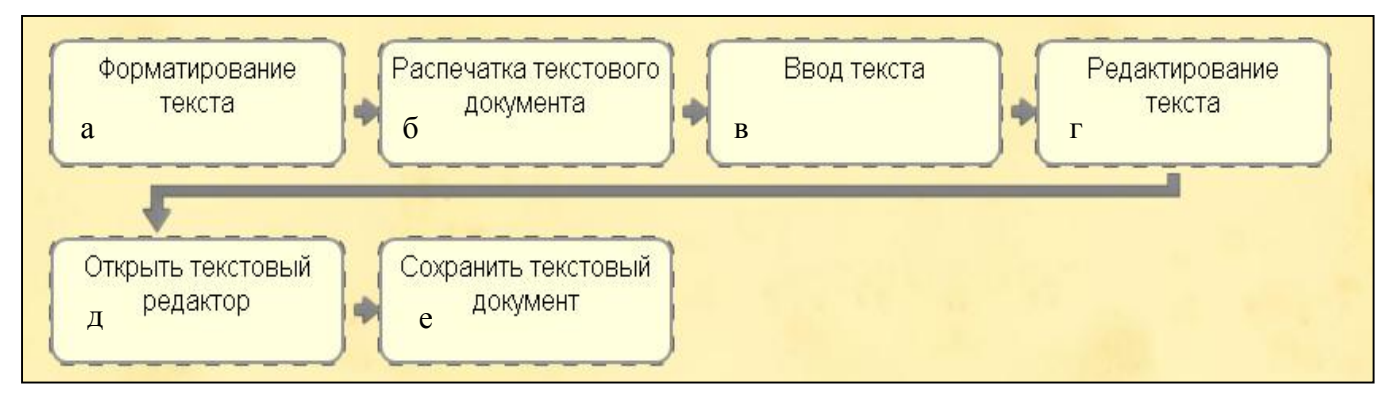

26. Укажите последовательность этапов построения диаграммы в MS Excel с помощью мастера

- а. Выбор типа диаграммы
- б. Настройки заголовков, осей, линии сетки, легенды, подписей и таблицы данных
- в. Выбор расположения диаграммы
- г. Выбор или уточнение источника данных
- 27. Укажите путь создания папки:
	- а. В строке меню папки выбрать Новая папка
	- б. В контекстном меню окна папки выбрать команду создать папку
	- в. Открыть папку
	- г. Перейти на рабочий стол или открыть окно папки
- 28. Расположите носители информации по увеличению их возможной емкости
	- а. Blu-ray Disc
	- б. CD
	- в. флеш-накопитель 16 ГБ
	- г. DVD
	- д. HDD

29. Мера цифровой информации в порядке увеличения:

- а. 1Терабайт
- б. 100Гигабайт
- в. 100Килобайт
- г. 1Мегабайт

30. Укажите последовательную цепочку элементов, образующую URL-адрес информационного ресурса:

- а. Имя каталога, в котором содержится нужный файл
- б. Адрес сервера
- в. Протокол
- г. Имя файла

31. Укажите последовательную цепочку элементов, образующую адрес электронной почты:

- а. Имя пользователя
- б. Символ @
- в. Домен
- г. Имя почтового сервера.